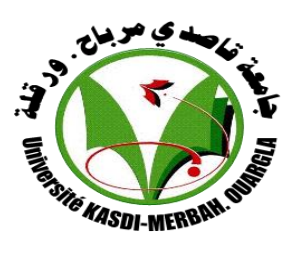

*REPUBLIQUE ALGERIENNE DEMOCRATIQUE ET POPULAIRE*

**Université kasdi merbah Ouargla**

**Faculté des Nouvelles Technologies de l'Information et de la Communication**

**Département d'Informatique et Technologie de l'Information**

## **Mémoire de fin d'étude**

**En vue de l'obtention du diplôme de Master en Informatique Option : informatique industrielle**

Utilisation d'une approche de processus

**En vue de l'obtention du diplôme de master en hydrocarbures**  pour la planification en cas de pandémie

## (COVID-19)

## **Réalisé par :**

**Suivi par :**

**Benatallah Marwa** 

**Chafika BENKHEROUROU**

**Zinat Safa**

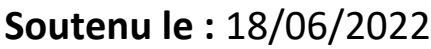

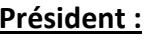

**Examinateur:** Meriem korichi MAA UKM Ouargla

**M.Bachir Mahdjoub MAA UKM Ouargla** 

L'année universitaire : 2022/2023

# Remerciement

Merci Allah - Tout-Puissant, Il est la bénédiction avant tout, Le remercier d'avoir réalisé ce que je veux dans l'achèvement de mes études. Je tiens à remercier chaleureusement le professeur **Chafika BENKHEROUROU** pour sa bonne collaboration, pour nous avoir donné ce dont nous avions besoin et pour avoir le plus grand impact sur la réalisation de ce mémorandum.

Je voudrais ensuite remercier les professeurs du Comité qui, malgré leurs préoccupations, ont pris notre temps et nos efforts pour les remercier:

- Dr Meriem korichi .

- Dr M.Bachir Mahdjoub.

Je vous serais reconnaissant de discuter de cette note.

Je remercie le biographe parfumé pour sa première mention dans l'enseignement supérieur. (Mon père) Dieu a prolongé son âge.

À celui qui m'a mis sur le chemin de la vie, a pris soin de moi jusqu'à ce que je sois diplômé de l'université (Ma précieuse mère) Dieu a prolongé son âge.

Mon mari est un pionnier qui m'a aidé et encouragé à terminer mes études, mes frères, ma deuxième famille, Khemis, ma précieuse fille, et mon âme chérie, « alaa el-rehman » pour leur amour, leur patience et leur encouragement pour les circonstances difficiles que j'ai vécues.

Safa

## **Remerciement**

 Mes premiers remerciements à Dieu Tout-Puissant pour m'avoir donné la volonté, le courage et la patience de compléter cette lettre. J'exprime ma gratitude à mes encadrants, Mme **Chafika BENKHEROUROU** , Professeur à l'Université de Kasdi Merbah Ouargla.Je vous remercie pour votre présence constante, pour votre aide et pour vos remarques judicieuses qui m'ont permis d'avancer et d'enrichir mon travail. J'exprime ma profonde gratitude et mes remerciements aux membres du jury qui m'ont fait l'honneur d'évaluer et de juger mon travail : **Dr Meriem korichi et Dr M.Bachir Mahdjoub** .Avec un plaisir non dissimulé, j'exprime ma gratitude à mes chers parents, mon mari et mes frères et sœurs pour leur soutien tout au long de mes années scolaires. Merci, Maman, d'avoir toujours été là pour me remonter le moral lors de ma course à la mémoire. Papa, merci d'être dans ma vie, de me soutenir et d'avoir une totale confiance en moi. Merci, mon mari, pour ton soutien continu et tes encouragements à terminer mes études, en particulier en vue de l'obtention de mon diplôme. Je tiens à remercier toute ma famille, tous mes chers professeurs et tous mes amis.

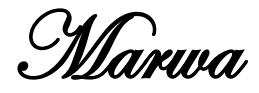

## **Sommaire**

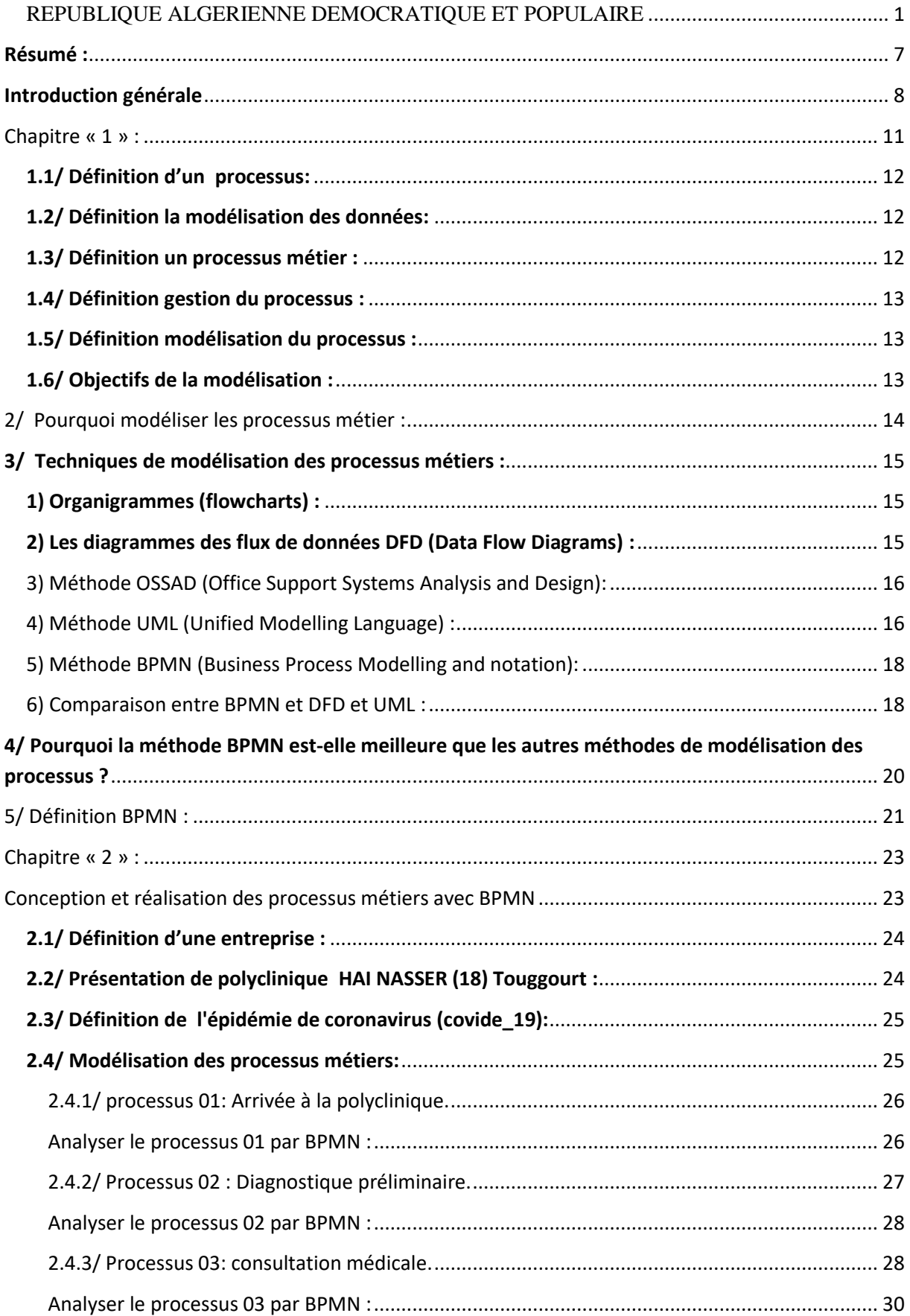

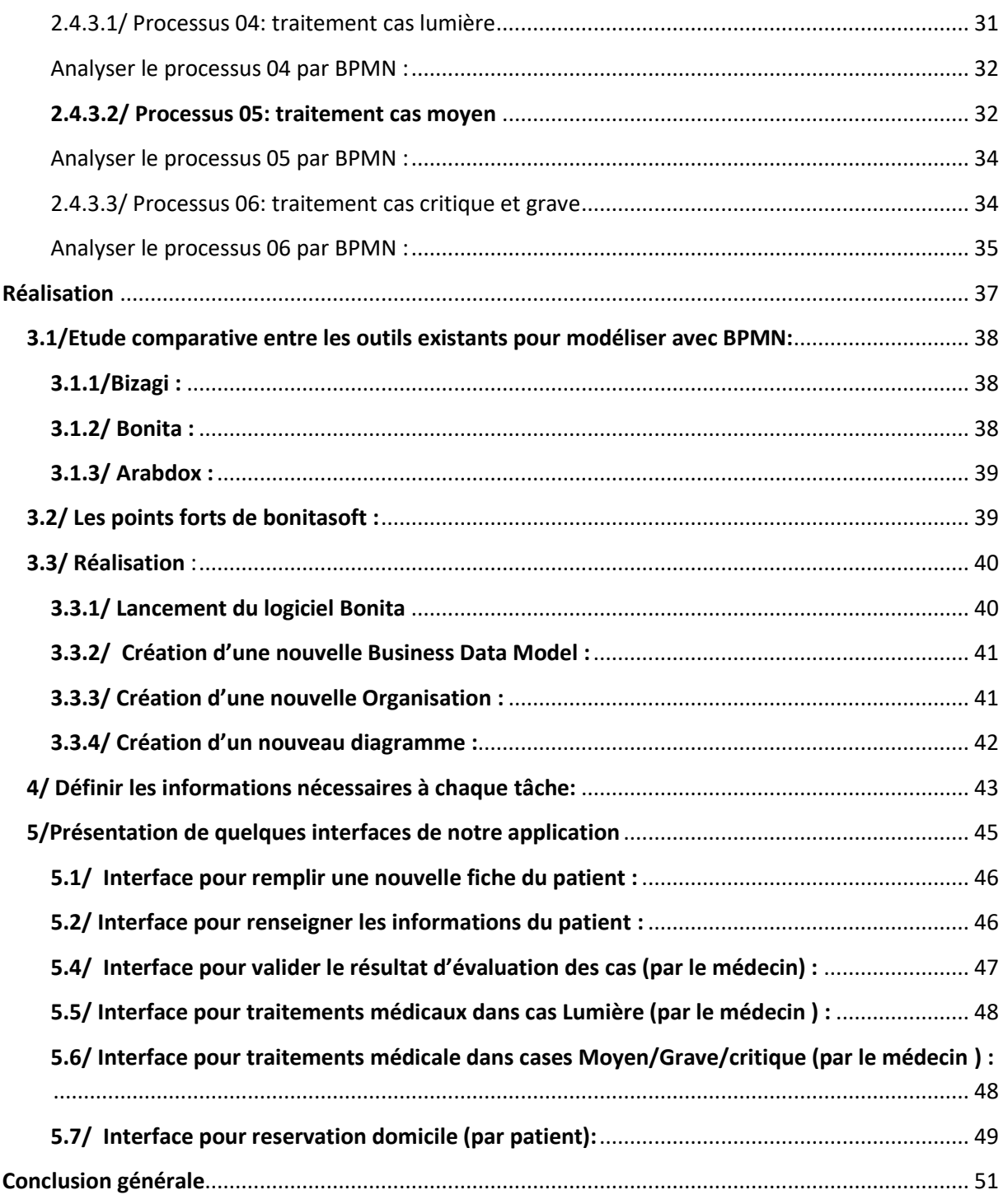

## **Liste de figure**

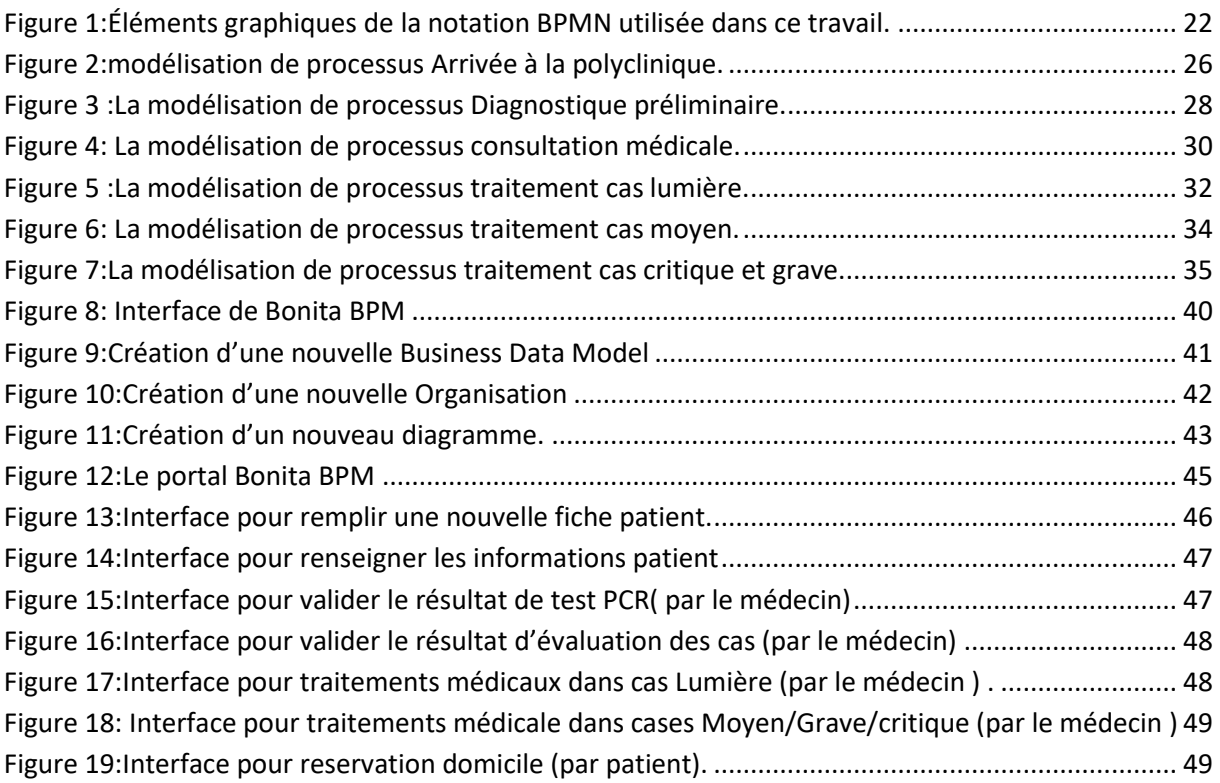

## <span id="page-6-0"></span>**Résumé :**

La modélisation des processus métier est une approche essentielle pour analyser et améliorer les activités d'une entreprise. En représentant visuellement les processus métier, elle facilite la compréhension, la communication et la collaboration entre les parties prenantes, ce qui permet d'identifier et de mettre en œuvre des améliorations significatives pour l'efficacité et la performance d'entreprise. Et nous l'avons utilisé dans notre travail outil de notation BPMN (Business Process Model and Notation), les hôpitaux et les établissements de santé peuvent analyser, optimiser et communiquer efficacement leurs processus pour mieux faire face aux défis de la pandémie COVID-19 et assurer des soins de qualité aux patients. C'est ce que nous expliquerons dans ce mémoire en plus de son application à des processus métiers dans entreprise.

**Mots-clés :** modélisation, processus métier, COVID-19, BPMN, la polyclinique.

## **Abstract:**

Business process modelling is an essential approach to analyze and improve a company's activity. By visually representing the business processes, it facilitates understanding, communication and collaboration between stakeholders, which makes it possible to identify and implement significant improvements in efficiency and corporate performance. And we've used it in our Business Process Model and Notation (BPMN) work, hospitals and healthcare facilities can effectively analyze, optimize and communicate their processes to better address the challenges of the COVID-19 pandemic .And ensuring quality patient care. This is what we will explain in this memory as well as its application to business processes.

**Keywords**: modelling, business process, COVID-19, BPMN, polyclinic.

ملخص :

تعد نمذجة العمليات التجارية نهجًا أساسيًا لتحليل وتحسين أنشطة الشركة. ومن خلال التمثيل المرئي ي لعمليات العمل، فإنه يسهل التفاهم والتواصل والتعاون بين أصحاب المصلحة، مما يجعل من الممكن تحديد وتنفيذ تحسينات كبيرة من أجل الكفاءة والأداء المؤسسي. وقد استخدمناه في عملنا في نموذج عملية الأعمال ن ن والتدوين، ويمكن للمستشفيات ومرافق الرعاية الصحية تحليل عملياتها وتحسينها وتوصيلها بشكل فعال لمواجهة تحديات جائحة فايروس كورونا بشكل أفضل وضمان رعاية جيدة للمرضى.وهذا ما سنشرحه في هذه ن المذكرة بالإضافة إلى تطبيقه على العمليات التجارية فى المؤسسة. ي ن

**الكلمات الرئيسية:** النمذجة، عملية العمل، مؤسسة متعددة الخدمات.

### **Introduction générale**

<span id="page-7-0"></span> La pandémie de coronavirus a posé de nombreux problèmes et défis aux centres de santé du monde entier, ce qui a entraîné une augmentation exponentielle du nombre de patients ayant besoin de soins de santé, en particulier dans les zones les plus durement touchées. Cela a conduit à la surpopulation dans les centres de santé, avec une capacité limitée pour répondre à la demande croissante. Cela a nécessité une réorganisation des services de santé pour faire face à l'afflux de patients infectés par le COVID-19. Les centres de santé ont dû mettre en place des unités de soins intensifs supplémentaires, augmenter les capacités de dépistage et de diagnostic et revoir l'allocation des ressources pour répondre aux besoins urgents liés à la pandémie. Par conséquent, la recherche de systèmes plus avancés et adaptables pour gérer et analyser des processus complexes est nécessaire pour éviter de tels problèmes. Ces systèmes sont nécessaires pour réduire les coûts. Pour améliorer les services et améliorer la qualité des opérations, la mise en œuvre des opérations hospitalières nécessite une approche globale pour assurer la sécurité des patients et du personnel. Les protocoles commerciaux jouent un rôle essentiel dans la normalisation des procédures et la réduction des erreurs ou des situations indésirables. Ces protocoles fournissent un cadre systématique pour faire face à différentes situations et guident les professionnels de la santé à travers les activités impliquées dans le processus.

 Ces applications logicielles ont besoin de représentations en langage formel et de formulaires non ambigus aussi complets que possible pour être interprétées automatiquement. Ces dernières années, les auteurs ont développé plusieurs programmes pour résoudre ce type de problème basés sur la méthode BPMN (Business Process Modelling and notation), qui est une norme largement utilisée pour la modélisation des processus. Il fournit une notation graphique qui permet aux parties prenantes de visualiser, documenter et communiquer efficacement les processus. Dans la majeure en gestion des processus métier, la phase de découverte des processus est essentielle dans le BPM car elle établit une base solide pour les phases suivantes telles que l'analyse, la refonte et la mise en œuvre des processus. Aide à identifier les opportunités d'amélioration, d'automatisation et d'innovation, conduisant à des opérations plus efficaces et efficientes. qui peut être résolu par la modélisation pratique. Comme solution idéale à tous les problèmes auxquels sont confrontés les éléments de travail. Il existe différentes méthodes de modélisation, chacune

ayant ses propres caractéristiques et utilisations. Parmi ces méthodes, deux des plus populaires sont UML (Unified Modeling Language) et BPMN.

 La méthode UML est largement utilisée pour la modélisation des systèmes d'information et est également utilisée comme norme de modélisation pour le développement de programmes OO [1].Elle repose sur un ensemble de règles et de conventions qui nécessitent une certaine expérience de conception et de modélisation. UML fournit une notation graphique pour représenter divers aspects d'un système, tels que les classes, les objets, les relations, les états, les activités, etc. La maîtrise de cette méthode est souvent réservée aux techniciens et experts dans ce domaine.

 En revanche, la méthode BPMN est spécifiquement conçue pour la modélisation des processus métier. Il fournit une notation graphique intuitive et facile à comprendre, permettant à un large éventail de personnes de participer à la modélisation et de comprendre le processus. BPMN utilise des symboles graphiques pour représenter les étapes, les décisions, les flux, les événements, etc. Il facilite la communication entre les différentes parties prenantes de l'entreprise et contribue à une compréhension commune des opérations. La question à laquelle il faut répondre est : quelle est la meilleure façon de modéliser les processus métier ?

Pour répondre à ces questions, la méthode choisie doit :

- Être la solution parfaite aux problèmes de processus métier.
- Créez des modèles de processus métier plus simples et plus efficaces.
- Faciliter l'exploitation de modèles complexes.

Comme mentionné précédemment, la modélisation des processus métier est une tâche très importante liée à la représentation et à la définition des phases des différents processus d'une entreprise. Pour cela, nous avons choisi l'outil de notation BPMN pour la modélisation des processus métiers. La raison de ce choix est de créer un formulaire simple et facile à comprendre pour tous les membres de l'entreprise. Cette thèse a été divisée en trois chapitres :

- $\checkmark$  Dans le premier chapitre : nous introduisons quelques concepts de base, des techniques de modélisation, la comparaison BPMN, et quelques techniques.
- $\checkmark$  Au chapitre 2 : Nous allons concevoir et mettre en œuvre des processus utilisant BPMN.
- $\checkmark$  Dans le dernier chapitre, nous réaliserons une étude comparative des outils existants de modélisation avec BPMN et montrerons l'environnement d'implémentation et de développement de notre application, et nous montrerons également quelques exemples d'utilisation de notre application, qui donnent un aperçu de l'utilisabilité de L'application. Fonctionnement et interface utilisateur.

# <span id="page-10-0"></span>Chapitre « 1 » : Concepts de Base

#### **Introduction :**

 Au cours des dernières années, la modélisation des processus a accaparé une grande partie de l'attention et des processus de recherche et développement, notamment la modélisation des opérations de soins de santé. Pour rapprocher les concepts de chacun des patients, des infirmières, des médecins et des gestionnaires de ce modèle d'opérations, nous présenterons dans ce chapitre les concepts les plus importants liés à la modélisation métier.

#### <span id="page-11-0"></span>**1.1/ Définition d'un processus:**

On définit un processus comme la séquence d'exécution d'activités partiellement ordonnées qui transforment des éléments d'entrée en éléments de sortie par des moyens techniques et humains afin d'atteindre des objectifs dans le cadre de la stratégie. [2]

#### <span id="page-11-1"></span>**1.2/ Définition la modélisation des données:**

La modélisation des données est le processus de conception et de création de représentations structurées des données dans les systèmes d'information. Son but est de décrire comment les données sont organisées, stockées et manipulées dans un système ou une base de données. [3]

#### <span id="page-11-2"></span>**1.3/ Définition un processus métier :**

 Un processus au sein d'une entreprise est un enchaînement d'activités corrélées ou interactives qui ont pour but d'ajouter de la valeur à des objets en entrée en utilisant des ressources disponibles pour fournir des objets de sortie (services) qui répondent aux exigences des clients, qu'ils soient internes ou externes à l'entreprise.

Un processus ne peut être déclenché que par des événements internes et/ou externes à l'entreprise. Il est en communication avec d'autres processus et peut-être décomposés en sous processus .Chaque activité au sein d'un processus transforme des entrées en sorties en utilisant les ressources requises et disponibles pendant une durée bien définie, tout en étant influencée

par des objets de contrôle. L'objectif ultime d'un processus est d'atteindre les objectifs de l'entreprise en fournissant des produits ou services qui répondent aux besoins des clients .[4]

#### <span id="page-12-0"></span>**1.4/ Définition gestion du processus :**

 La gestion du processus (BPM : Business Process Management) est définie comme « l'art de la compréhension, codification, automatisation, et amélioration la manière d'une compagnie comment effectuer ces affaires ».

 Le BPM coordonne et gère les relations entre les applications existant de l'entreprise, les employés ainsi que toutes les relations commerciales en dehors de l'entreprise. En outre il inclut, des techniques, et des outils pour supporter la conception, l'exécution, la gestion, et l'analyse des processus métiers opérationnels .[5]

#### <span id="page-12-1"></span>**1.5/ Définition modélisation du processus :**

La modélisation de processus est la représentation visuelle ou textuelle des étapes, des activités, des flux d'informations, des décisions et des parties impliquées dans un processus métier ou opérationnel pour faciliter l'analyse, la compréhension et l'amélioration d'un processus. [6]

#### <span id="page-12-2"></span>**1.6/ Objectifs de la modélisation :**

 La modélisation des processus a beaucoup d'avantages pour les entreprises qui cherchent à améliorer leurs performances. On peut citer :[7]

- Faciliter la communication en utilisant un langage commun.
- Meilleure compréhension de l'existant.
- Documentation du processus métier.
- Améliorer la situation actuelle.
- Expérimenter et simuler de nouvelles situations et de nouveaux concepts et leurs impacts sur l'organisation.
- Automatiser le processus…

#### <span id="page-13-0"></span>**2/ Pourquoi modéliser les processus métier :**

 Modéliser les processus métier consiste à représenter graphiquement et de manière structurée les différentes étapes impliquées dans un processus d'affaires, ainsi que les interactions entre ces étapes et les parties prenantes impliquées. Cela permet de mieux comprendre :

Comment fonctionne une organisation? Comment les différentes activités sont liées entre elles? Et comment les ressources sont utilisées?

## **Voici quelques raisons pour lesquelles la modélisation des processus métier est importante :**

**Amélioration de l'efficacité** : en identifiant les étapes et les parties prenantes impliquées dans un processus d'affaires, il est possible d'identifier les goulots d'étranglement et les inefficacités. Une fois que ces problèmes sont identifiés, des mesures peuvent être prises pour les résoudre, ce qui peut améliorer l'efficacité et la productivité de l'organisation.

**Standardisation des processus** : la modélisation des processus métier permet de documenter les processus clés de l'entreprise de manière standardisée, ce qui peut aider à éviter les erreurs et à assurer la cohérence dans la façon dont les activités sont menées. Cela peut également faciliter la formation des employés et leur permettre de mieux comprendre leurs rôles et responsabilités.

**Facilitation de l'analyse et de la planification** : les modèles de processus métier peuvent être utilisée pour analyser les processus existants et pour planifier des améliorations futures. Les modèles peuvent être utilisés pour simuler différents scénarios et pour évaluer les conséquences de différentes décisions.

**Communication et collaboration** : la modélisation des processus métier peut aider à faciliter la communication entre les différents départements et parties prenantes impliqués dans un processus d'affaires. Les modèles peuvent servir de point de référence commun pour discuter des problèmes et des améliorations potentielles, ce qui peut favoriser une collaboration plus efficace.

#### **Les étapes de modélisation de processus :**

La modélisation de processus est un processus itératif qui implique plusieurs étapes clés pour obtenir d'excellents résultats. Voici les étapes importantes traversées par la modélisation de processus :

- 1. Définir la stratégie de l'entreprise et en décliner des objectifs.
- 2. Adapter le projet aux bénéfices recherchés.
- 3. S'accorder sur la méthode
- 4. Choisir le bon outil.

#### <span id="page-14-0"></span>**3/ Techniques de modélisation des processus métiers :**

La modélisation d'entreprises et des processus métiers est un domaine de recherche actif depuis de nombreuses années. Les entreprises ont cherché à améliorer leur efficacité opérationnelle et leur capacité à répondre aux besoins des clients en utilisant des outils de modélisation pour analyser et optimiser leurs processus métiers.

 Il existe plusieurs techniques de modélisation des processus métiers, voici quelques-unes des plus courantes :[7]

#### <span id="page-14-1"></span>**1) Organigrammes (flowcharts) :**

Adopté par les communautés des programmeurs depuis longtemps, il représente probablement les premières tentatives de modélisation de processus. Leur symbolisation et leur sémantique se limitent aux structures de contrôle atomique disponibles au programmeur. C'est une façon typique de modélisation des structures d'organisation. Ce modèle illustre un aspect de la vue organisationnelle de l'entreprise. Elle permet de déclarer tous les acteurs des processus, et de réutiliser tous ces objets tout au long de la modélisation.

#### <span id="page-14-2"></span>**2) Les diagrammes des flux de données DFD (Data Flow Diagrams) :**

Les DFDs (Diagrammes de Flux de Données) sont des outils de modélisation qui représentent les flux de données entre les différents processus d'un système d'information.

Ils sont utilisés pour représenter la structure logique du système plutôt que la séquence d'actions ou de contrôles.

Dans un DFD, les processus sont représentés par des boîtes et les flux de données sont représentés par des flèches qui relient ces boîtes. Les données qui entrent dans le système sont représentées par des flux entrants, tandis que les données qui sortent du système sont représentées par des flux sortants.

Les DFDs étaient très populaires dans les méthodes classiques de développement des systèmes d'information tels que Merise et SADT. Ils étaient souvent utilisés pour décrire le système dans son ensemble et pour identifier les processus et les flux de données clés.

Avec l'avènement de l'informatique moderne, les DFDs ont été remplacés par d'autres outils de modélisation plus modernes tels que les diagrammes de séquence et les diagrammes d'activité. Cependant, les DFDs restent un outil utile pour comprendre la structure logique d'un système d'information et pour identifier les interactions entre les processus et les données.

#### <span id="page-15-0"></span>**3) Méthode OSSAD (Office Support Systems Analysis and Design):**

OSSAD est en effet une méthode d'analyse, conception et mise en œuvre de systèmes d'information qui a été développée dans les années 1990 dans le cadre du projet ESPRIT de la Communauté européenne. Cette méthode se concentre sur la modélisation des processus métiers plutôt que sur les aspects techniques, ce qui la distingue de ses prédécesseurs tels que MERISE ou SADT.

#### <span id="page-15-1"></span>**4) Méthode UML (Unified Modelling Language) :**

UML (Unified Modelling Language) est un langage de modélisation standard utilisé pour la conception de logiciels orientés objet. Il fournit un ensemble de notations graphiques pour représenter différents aspects d'un système logiciel, tels que la structure, le comportement, les interactions et les flux de données.

UML est utile dans toutes les phases du cycle de vie du développement logiciel, depuis l'analyse des besoins jusqu'à la maintenance du système. Il permet de communiquer efficacement les idées et les conceptions entre les différentes parties prenantes du projet, telles que les développeurs, les architectes, les testeurs, les utilisateurs et les gestionnaires de projet.

UML se définit comme un langage de modélisation graphique et textuelle destiné à comprendre et décrire des besoins, spécifier et documenter des systèmes, esquisser des architectures logicielles, concevoir des solutions et communiquer des points de vue UML unifie à la fois les notations et les concepts orientés objets. Il ne s'agit pas d'une simple notation graphique, car les concepts transmis par un diagramme ont une sémantique précise et sont porteurs de sens au même titre que les mots d'un langage.

UML unifie également les notations nécessaires aux différentes activités d'un processus de développement et offre, par ce biais, le moyen d'établir le suivi des décisions prises, depuis l'expression du besoin jusqu'au codage. Dans ce cadre, un concept appartenant aux exigences des utilisateurs projette sa réalité dans le modèle de conception et dans le codage. Le fil tendu entre les différentes étapes de construction permet alors de remonter du code au besoin et d'en comprendre les tenants et les aboutissants. En d'autres termes, on peut retrouver la nécessité d'un bloc de code en se référant à son origine dans le modèle des besoins.

#### **Les principaux diagrammes UML sont les suivants :**

**Les diagrammes de cas d'utilisation :** ils décrivent les interactions entre les acteurs et le système, en identifiant les fonctionnalités clés du système.

**Les diagrammes de classes :** ils décrivent la structure du système en termes d'objets, de leurs attributs et de leurs relations.

**Les diagrammes d'objets :** ils décrivent une instance particulière d'un objet et ses relations avec d'autres objets.

**Les diagrammes de séquence :** ils décrivent l'interaction entre les objets dans une séquence temporelle.

**Les diagrammes d'états-transitions :** ils décrivent le comportement d'un objet en réponse à des événements et aux changements de son état interne.

**Les diagrammes de déploiement :** ils décrivent la configuration matérielle du système et les relations entre les composants matériels et logiciels.

#### <span id="page-17-0"></span>**5) Méthode BPMN (Business Process Modelling and notation):**

BPMN est un système qui permet de gérer toute la chaîne de la modélisation au déploiement des opérations de l'entreprise. BPMN est une notation graphique standardisée qui décrit les étapes logiques d'un processus métier d'une manière claire et compréhensible pour toutes les parties prenantes de l'entreprise.

 Le BPMN permet de coordonner l'enchaînement des actions et des messages existants entre les différents acteurs de l'entreprise. Il facilite également la communication entre les différents services de l'entreprise et permet de créer une passerelle unifiée entre les opérations commerciales et leur mise en œuvre.

L'un des principaux avantages du BPMN est qu'il est facilement compréhensible par les différents acteurs de l'organisation. Il donne une visualisation des opérations commerciales de l'entreprise de manière claire et concise, ce qui facilite la communication entre les différents services et niveaux hiérarchiques. Il permet également de standardiser la modélisation des processus métiers, facilitant sa mise en œuvre et son optimisation.

#### <span id="page-17-1"></span> **6) Comparaison entre BPMN et DFD et UML :**

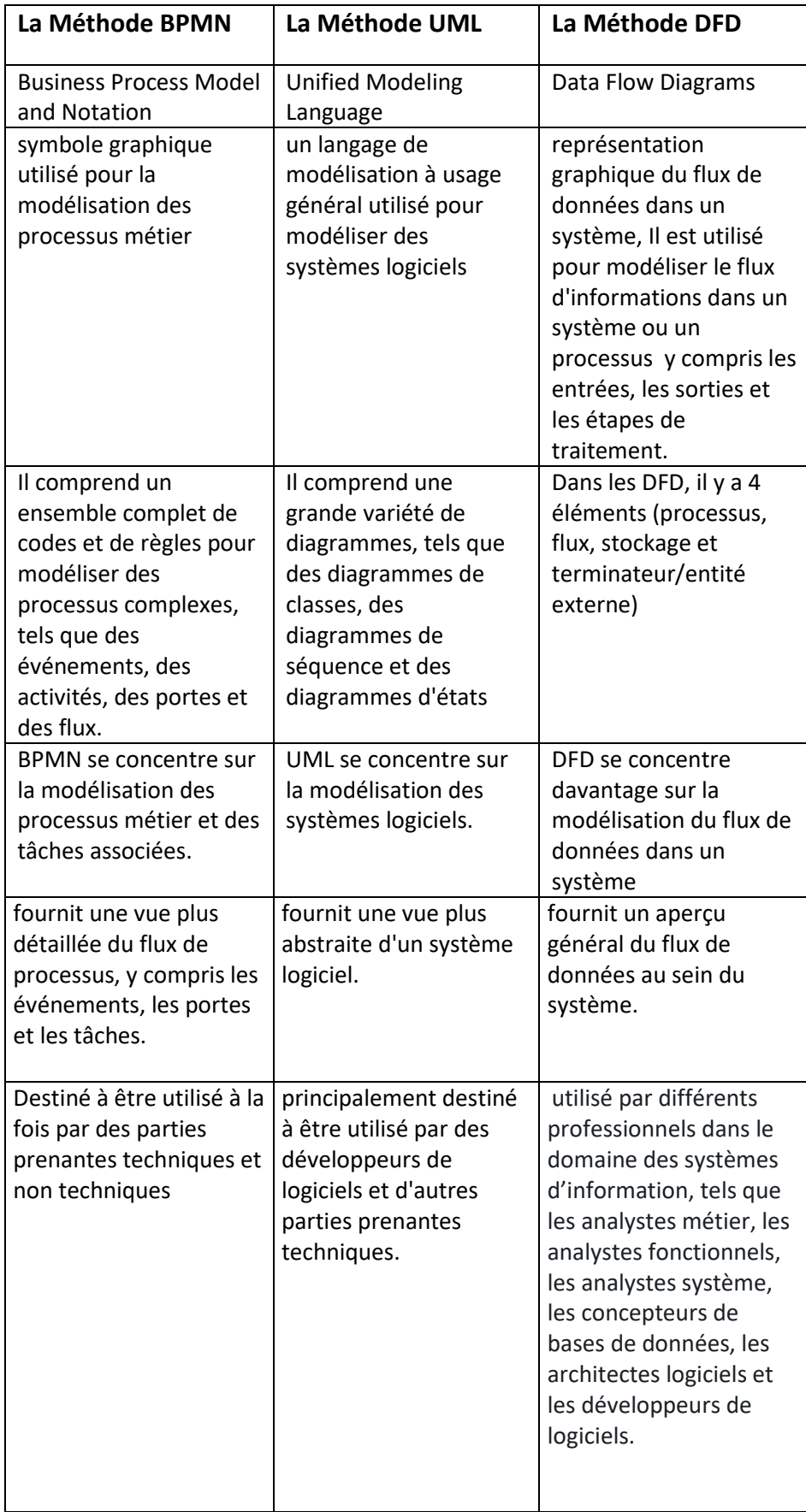

## <span id="page-19-0"></span>**4/ Pourquoi la méthode BPMN est-elle meilleure que les autres méthodes de modélisation des processus ?**

Il n'est pas exact de dire que la méthode BPMN est meilleure que toutes les autres méthodes de modélisation de processus, car chaque méthode a ses avantages et inconvénients et est adaptée à des contextes différents.

Cependant, BPMN a plusieurs avantages qui en font une méthode de modélisation de processus très populaire et efficace dans de nombreux contextes d'entreprise :

- **Standardisation** : BPMN est une norme de l'OMG (Object Management Group), ce qui signifie qu'elle est largement acceptée et utilisée dans l'industrie. Les symboles et les notations utilisés dans BPMN sont normalisés et compris par la plupart des professionnels de l'industrie.
- **Flexibilité** : BPMN peut être utilisé pour modéliser des processus simples et complexes. Il permet de décrire des processus de bout en bout, des tâches individuelles aux processus entiers, et de prendre en compte les différents types d'événements, de tâches, de passerelles, etc.
- **Compréhension facile** : BPMN utilise une notation graphique intuitive qui est facilement compréhensible pour les parties prenantes, même celles qui ne sont pas familières avec les détails techniques du processus.
- **Cohérence** : BPMN permet de modéliser les processus de manière cohérente, ce qui facilite la communication entre les parties prenantes et garantit que les processus sont compris et exécutés de manière cohérente.

Le BPMN fournit un langage de modélisation commun qui est facilement compréhensible par toutes les parties prenantes. Cela comprend les analystes opérationnels qui créent et raffinent les processus, les développeurs techniques responsables de leur mise en oeuvre et les utilisateurs opérationnels qui les surveillent et les gèrent.

La spécification du BPMN est conçue pour aider les organisations à :

- $\triangleright$  Parvenir à un accord plus rapide sur les processus actuels et futurs au moyen de modèles non ambigus.
- $\triangleright$  Encourager la participation des intervenants au moyen de notes graphiques.
- Faciliter l'analyse et l'amélioration des opérations.

#### <span id="page-20-0"></span>**5/ Définition BPMN :**

 BPMN « Business Process Model and Notation » est en effet une norme largement utilisée pour la conception de processus métier. Il fournit une notation graphique qui permet aux utilisateurs métier de créer, mettre en œuvre, gérer et surveiller les processus métier de manière claire et compréhensible. L'un des principaux objectifs de BPMN est de combler le fossé entre la conception et la mise en œuvre des processus. Il vise à permettre la communication et la compréhension entre les utilisateurs métier, les analystes de processus et les développeurs techniques en fournissant un langage visuel commun. Un autre aspect important de BPMN est sa capacité à représenter les processus métier d'une manière orientée métier et facilement compréhensible pour les parties prenantes non techniques. Ceci est réalisé grâce à l'utilisation d'icônes, de symboles et de diagrammes intuitifs qui représentent diverses activités, événements, passerelles et flux au sein d'un processus. BPMN est une spécification OMG (Object Management Group), ce qui signifie qu'elle est développée et maintenue par l'OMG, un consortium international de normes technologiques. En outre, il a été ratifié en tant que norme internationale par l'Organisation internationale de normalisation (ISO) et la Commission électrotechnique internationale (CEI) sous la désignation ISO/CEI 19510 en 2013.En adhérant à la norme BPMN, les organisations peuvent bénéficier d'une meilleure compréhension des processus, d'une collaboration efficace et de la capacité d'automatiser et d'exécuter des processus métier à l'aide de technologies basées sur XML conçues pour l'exécution de processus.[8]

 BPMN comporte cinq catégories d'éléments nommés Flow Objects, Swimlanes, Artifacts, Connecting Objects et Data. Ces éléments sont illustrés à la figure 1.

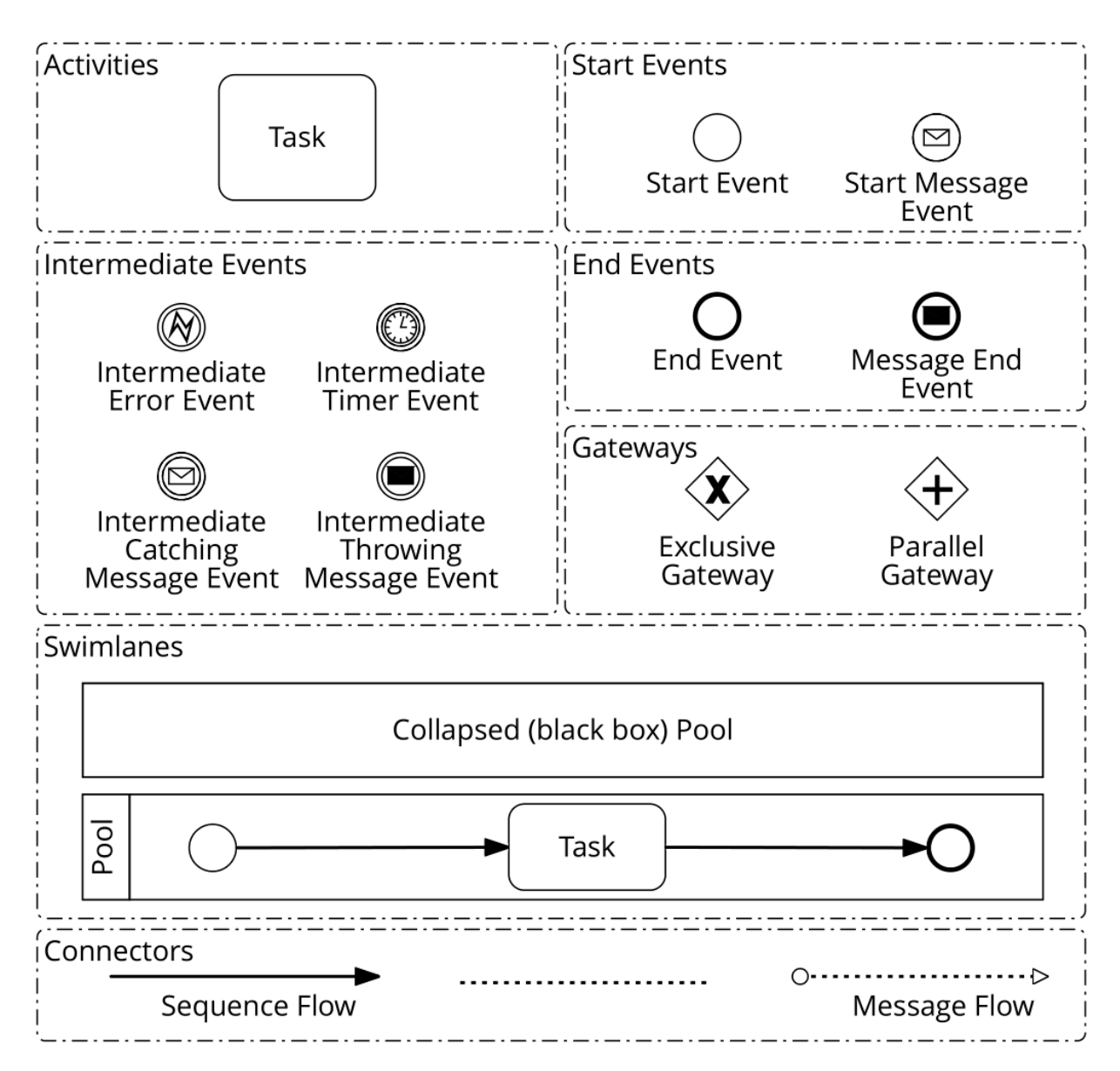

**Figure 1:Éléments graphiques de la notation BPMN utilisée dans ce travail.**

#### <span id="page-21-0"></span>**Conclusion :**

Dans ce chapitre, nous avons décrit les principes de la modélisation, cité les différentes techniques de modélisation, leur objectif et certaines des raisons et méthodes que nous avons utilisées dans notre projet, ainsi que leurs éléments et symboles les plus importants.

Le chapitre suivant sera consacré à l'analyse et à la conception de notre application en utilisant les notations graphiques BPMN pour modéliser notre processus métier.

## Chapitre « 2 » :

# <span id="page-22-1"></span><span id="page-22-0"></span>Conception et réalisation des processus métiers avec BPMN

#### **Introduction :**

Dans ce chapitre montrera où nous avons fait notre travail «Polyclinique HAI NASSER (18) Touggourt ». De plus, nous fournirons les étapes et détails de notre travail de la modélisation de processus avec la notation BPMN en utilisant l'outil Bonitasoft, dans le but de créer un modèle clair et compréhensible.

#### <span id="page-23-0"></span>**2.1/ Définition d'une entreprise :**

C'est une entité complexe composée de gens et de processus et fournit des produits et des services à des clients. Cela s'applique à l'institution que nous allons étudier qui est la polyclinique HAI NASSER (18) Touggourt.

#### <span id="page-23-1"></span>**2.2/ Présentation de polyclinique HAI NASSER (18) Touggourt :**

"Polyclinique" est un terme français qui désigne un établissement médical qui fournit une variété de services de santé sous un même toit. Il est similaire à une clinique ou un centre médical, mais offre généralement un plus large éventail de services, y compris les consultations ambulatoires, les tests de diagnostic et les chirurgies mineures. Les polycliniques peuvent être de propriété privée ou publique et peuvent se spécialiser dans certains domaines médicaux, comme la gynécologie, la pédiatrie ou la cardiologie. En général, les polycliniques sont conçues pour fournir des services de santé pratiques et efficaces aux patients en un seul endroit.

La Polyclinique « Al-Nazla 2 HAI NASSER (18) » est une clinique affiliée à l'Organisation de santé publique du quartier Touggourt a ouvert le 05/07/2012.

Son organigramme est le suivant :

- Médecin coordonnateur.
- Observateur médical.
- $\triangleright$  Salle de traitement (2 infirmières).
- $\triangleright$  Examen médical 1 : médecin + infirmière.
- $\triangleright$  Examen médical 2 : médecin + infirmière.
- Maternité et enfance : deux sages-femmes + deux infirmières.
- $\triangleright$  Informateur : 3 Informateurs + 3 Biologies.
- $\triangleright$  Radio : lecture appareilles radio.
- $\triangleright$  Chirurgie dentaire : Chirurgie dentaire Médecin + Infirmière.
- $\triangleright$  Psychologue.
- $\triangleright$  Examen spécialisé (spécialiste + infirmière).
- $\triangleright$  Réception 2 administrateurs.

#### <span id="page-24-0"></span>**2.3/ Définition de l'épidémie de coronavirus (covide\_19):**

La maladie à coronavirus (COVID-19) est une infection virale hautement transmissible et pathogène causée par le coronavirus 2 du syndrome respiratoire aigu sévère (SRAS-CoV-2), qui a émergé à Wuhan, en Chine et s'est propagée dans le monde entier. L'analyse génomique a révélé que le SRAS-CoV-2 est phylogénétiquement lié à plusieurs virus de chauve-souris ressemblant au syndrome respiratoire aigu (SRAS). La source intermédiaire d'origine et de transfert à l'homme n'est pas connue, cependant, un transfert rapide d'homme à homme a été largement confirmé. Il n'existe pas de médicaments antiviraux, mais des pseudo-traitements sont de plus en plus pratiqués et des vaccins cliniquement pas encore totalement approuvés commencent à être administrés pour la prévention de la maladie. Cet aperçu analytique fournit un cadre théorique de base pour comprendre certaines implications sanitaires et macroéconomiques de l'épidémie de coronavirus. Nous explorons une vue d'ensemble de la COVID-19 en définissant et analysant l'émergence et la pathogénicité de l'infection au COVID-19, ainsi que les causes et sa propagation rapide dans le monde, enfin nous discutons également des effets spillovers du coronavirus de manière systémique, en ayant une vision globale et interdépendante. [9]

Dans le cadre de la préparation des hôpitaux à faire face à d'éventuels problèmes épidémiques, le ministère de la santé a tenu à équiper et testé le matériel des hôpitaux pour faire face à de tels événements. La préparation faite par l'hôpital ou les hôpitaux en général, commence à partir du point de réception du patient où il y a un processus de tri, qui est un processus d'orientation des patients en fonction de leur état de santé. Depuis le début du point d'entrée de l'hôpital, les patients présentent des symptômes respiratoires suivant un chemin spécial pour vérifier qu'il n'y a pas de couronnes dans leur système respiratoire et cela se fait dans les étapes internes de l'urgence.

#### <span id="page-24-1"></span>**2.4/ Modélisation des processus métiers:**

#### <span id="page-25-0"></span>**2.4.1/ processus 01: Arrivée à la polyclinique.**

Les conditions d'accueil des polycliniques ont été entièrement repensées pour procurer les mesures sanitaires les plus sécurisantes pour tous.

#### **1) Entrée dans la polyclinique.**

**2) Rappel des consignes :** les consignes sanitaires sont affichées dans tous les polycliniques, soit sur la porte, soit à l'entrée.

**3) Port du masque obligatoire :** le port du masque (masque en tissu ou masque chirurgical) est obligatoire dans tous les polycliniques, aussi bien pour les patients que pour les équipes de se munir de son propre masque.

**3) Gel hydro-alcoolique** : le gel hydro-alcoolique est disponible dans chacune des salles d'attente afin de garantir le respect des gestes barrières.

**4) Balisage au sol :** un balisage au sol a été défini afin d'assurer le respect des règles de distanciation.

Des mesures spécifiques s'appliquent lors du passage en salle d'attente.

**5) Un seul patient à la fois :** un seul patient est autorisé en salle d'attente, d'où l'importance de respecter les horaires de rendez-vous.

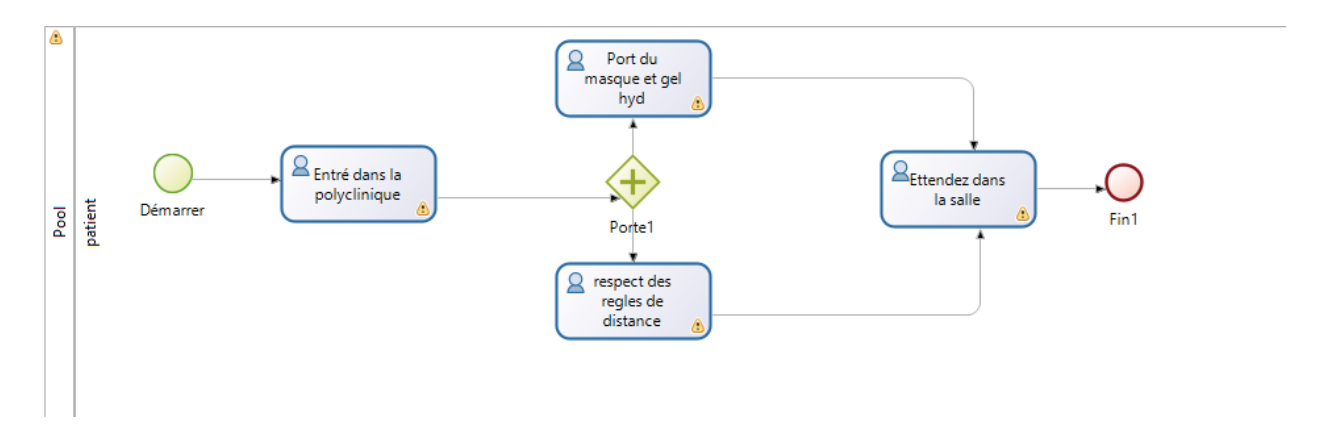

**Figure 2:modélisation de processus Arrivée à la polyclinique.**

<span id="page-25-2"></span><span id="page-25-1"></span>**Analyser le processus 01 par BPMN :** On a créé **SWIMLANES :**

**POOL** qui détermine le processus et **LANE** (patient) qui utilise leurs tâches dans la polyclinique.

Nous avons utilisé deux **EVENEMENTS** (éléments déclencheur), l'un qui commence (Démarrer) le processus Arrivée à la polyclinique et l'autre (FIN) qui termine son processus.

Nous avons utilisé **TASKS (tâche humaine)** qui détermine les tâches du patient (Entrer dans la polyclinique, port des masque et gel …), et reliée avec **DES FLUX PAR DEFAUT.**

Afin de collecter et d'organiser les tâches, nous utilisons **GATEWAYS** port logique parallèle

Avec deux tâches (respect des règles de distance) et (Port du masque et gel hyd) qui sont réalisées par le patient en parallèle.

#### <span id="page-26-0"></span>**2.4.2/ Processus 02 : Diagnostique préliminaire.**

Le respect des gestes barrières s'applique également pendant la consultation.

**Salutation** : tout contact direct est à proscrire (ex. : poignée de main).

**1)Port du masque obligatoire** : le port du masque reste obligatoire aussi bien pour les patients que pour les équipes.

**2)Soins distanciés** : les équipes assurent les consultations en limitant, voire évitent les contacts physiques.

**3)Soins rapprochés** : lorsque le contact physique est indispensable, les équipes s'équipent des protections recommandées : masques, gants et blouses.

L'entrevue est menée par psychologue à la réception pour réduire la peur des patients atteints de la COVID et les préparer psychologiquement à accepter la maladie et à satisfaire le jugement de Dieu.

La température et le taux d'oxygène sanguin du patient sont mesurés par l'infirmière afin de connaître la proportion de cas critiques qui vont directement au médecin pour faire la consultation médicale des cas normaux qui doivent être soulevés dans la salle d'attente jusqu'au tour.

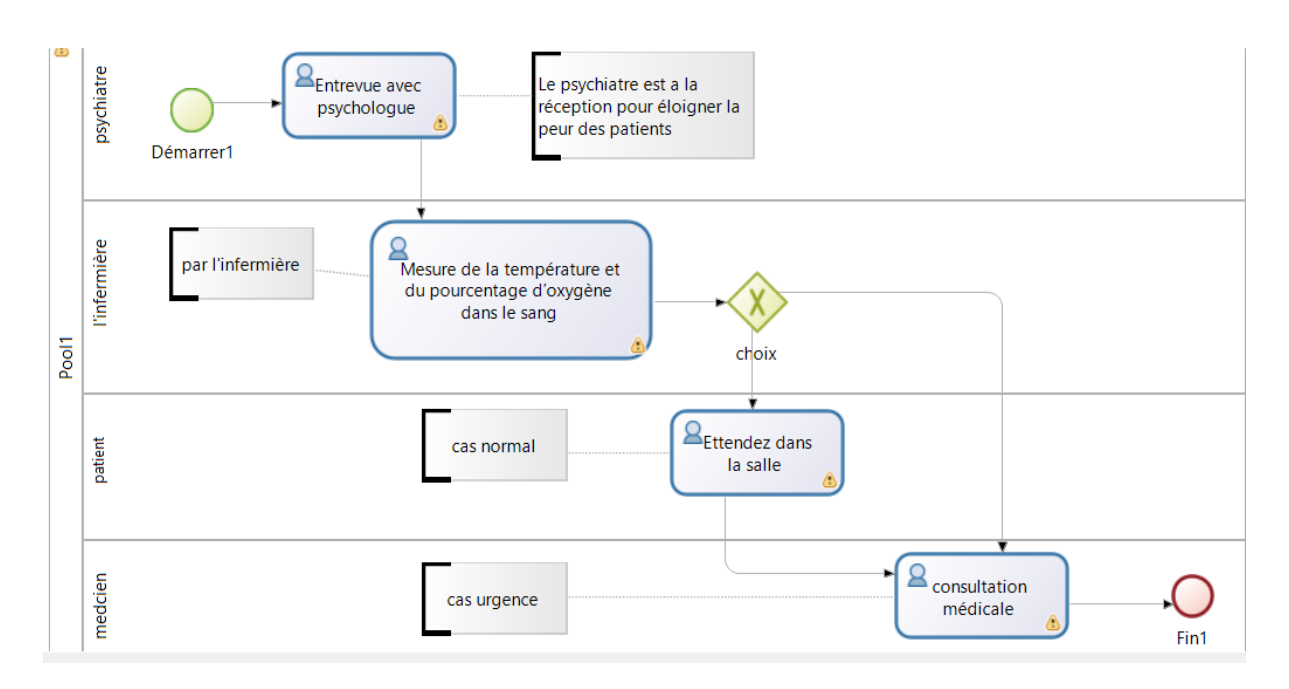

**Figure 3 :La modélisation de processus Diagnostique préliminaire.**

#### <span id="page-27-2"></span><span id="page-27-0"></span>**Analyser le processus 02 par BPMN :**

#### On a créé **SWIMLANES :**

**POOL** qui déterminent le processus et 4 **LANES** (patient, l'infermière, psychiatre, médecin) qui sont utilisés leurs tâches dans la polyclinique.

On a utilisé deux **EVENEMENTS** (éléments déclencheurs), l'un qui commence (Démarrer1) le processus Diagnostique préliminaire et l'autre (FIN) qui termine son processus.

On a utilisé **TASKS (**tâches humains**)** qui sont déterminé les tâches et reliées avec **DES FLUX PAR DEFAUT.** Chaque LANES contient sa tache spécifique qu'il utilise par employé (ex: lane l'infermière contient la tache «Mesure de la température et du pourcentage d'oxygène dans le sang »), il est possible d'ajouter **TEXT ANNOTATION** pour les commentaires (ex : psychologue est a la réception pour éloigner la peur des patients).

Afin de collecter et d'organiser les tâches, nous utilisons **GATEWAYS** port logique exclusive pour choisir le cas du patient (normal ou urgence).

#### <span id="page-27-1"></span>**2.4.3/ Processus 03: consultation médicale.**

Au cours de la consultation médicale, le patient crée un dossier contenant toutes ces informations et déterminer leurs symptômes.

Voici quelques-uns des symptômes les plus fréquemment signalés :

- Mal de gorge
- Écoulement nasal
- Eternuement
- Apparition ou aggravation de la toux
- Essoufflement ou difficulté respiratoire
- Température égale ou supérieure à 38 °C
- Sensation de fièvre
- **•** Frissons
- Fatigue ou faiblesse
- Douleurs musculaires ou courbatures
- Perte de l'odorat ou du goût
- Mal de tête
- Douleurs abdominales, diarrhées et vomissements

Le médecin mènera un examen PCR ou rapide AG test pour Vérifier corona.

- Si l'examen est négatif, le médecin donne au patient un traitement médicamenteux (paracétamol, vitamine c, zinc…), des conseils (boire les Liquides , Distanciation, Repas individuels, Se laver les mains avec du savon après chaque utilisation…) et le recours à la réservation à domicile.
- Si l'examen est positif, Le médecin évalue l'état du patient :
	- Cas lumière :

Est l'état confirmé avec des symptômes et des signes d'infection du système respiratoire supérieur et ne se plaint pas de symptômes d'essoufflement et le rapport de l'hémoglobine saturée en oxygène est plus de %94 , Vous avez besoin d'une réservation à domicile.

 $\triangleright$  Cas moven :

Il s'agit du cas confirmé d'un patient présentant des symptômes et des signes d'infection des voies respiratoires inférieures, y compris l'essoufflement. Le pourcentage d'hémoglobine saturée en oxygène est supérieur à 94%, Vous avez besoin d'un isolement dans l'hôpital.

 $\triangleright$  Cas critique:

Est le cas confirmé d'un patient présentant des symptômes et des signes d'infection pulmonaire avec essoufflement et le pourcentage d'hémoglobine saturée en oxygène est inférieur à 94 %, Vous avez besoin d'un isolement dans l'hôpital.

 $\triangleright$  Cas grave:

Est le cas confirmé d'un patient avec un atterrissage sévère du système respiratoire et a besoin d'une respiration artificielle efficace, vous avez besoin d'un isolement dans l'hôpital.

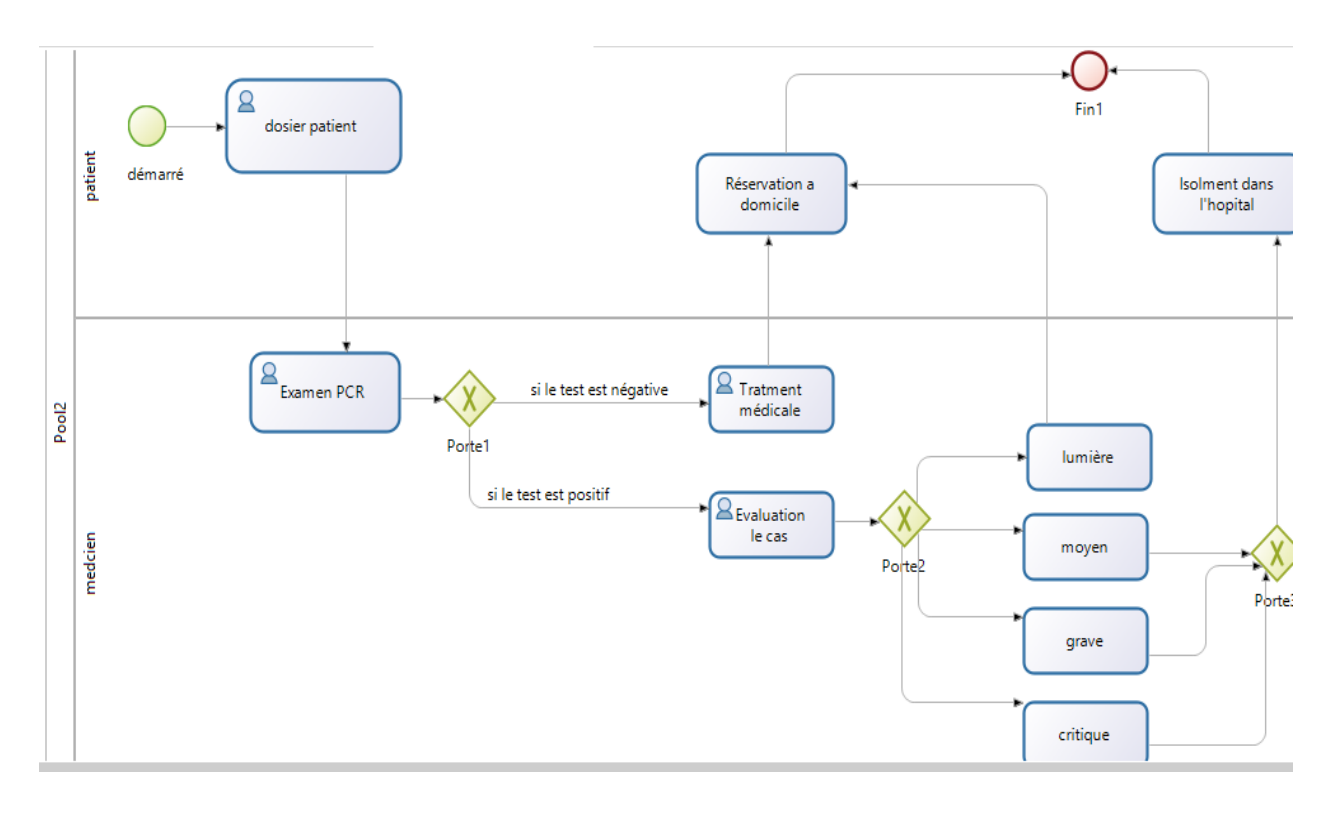

**Figure 4: La modélisation de processus consultation médicale.**

#### <span id="page-29-1"></span><span id="page-29-0"></span>**Analyser le processus 03 par BPMN :**

On a créé **SWIMLANES :**

**POOL** qui détermine le processus et 2 **LANES** (patient, médecin) qui sont utilisés leurs tâches dans la polyclinique.

On a utilisé deux **EVENEMENTS** (éléments déclencheurs), l'un qui commence (Démarrer) le processus consultation médicale et l'autre (FIN) qui termine ce processus.

 On a utilisé **TASKS (tâches humains)** qui sont détermines les tâches et reliées avec **DES FLUX PAR DEFAUT.** Chaque LANES contient sa tâche spécifique qui utilisée par employé (ex: lane patient contient la tâche «créer un dossier du patient»).

 Afin de collecter et d'organiser les tâches, nous utilisons **GATEWAYS 3** ports logique exclusive pour définir le résultat du test PCR (positif ou négatif).

#### <span id="page-30-0"></span>**2.4.3.1/ Processus 04: traitement cas lumière**

La maison est réservée pour les cas légers pendant 14 jours consécutifs pendant lesquels des précautions d'urgence sont prises de boire des liquides et des médicaments prescrits par le médecin traitant.

Si le patient sent sa présence dans la réservation à domicile essoufflement ou hypotension fait maison la saturation en oxygène est inférieure à 94% En utilisant l'oxymétrie de pouls, ou le patient est devenu confus dans la conscience et s'en rendant compte, le patient ou sa famille informe ou aller à l'hôpital agréé le plus proche.

Le médicament «favipiravir» peut être utilisé chez certains patients cas (p. ex. risque élevé, personnes âgées Âge, personnes atteintes de maladies chroniques) selon Avis du médecin spécialiste traitant et de sa présence ordonnance délivrée par lui.

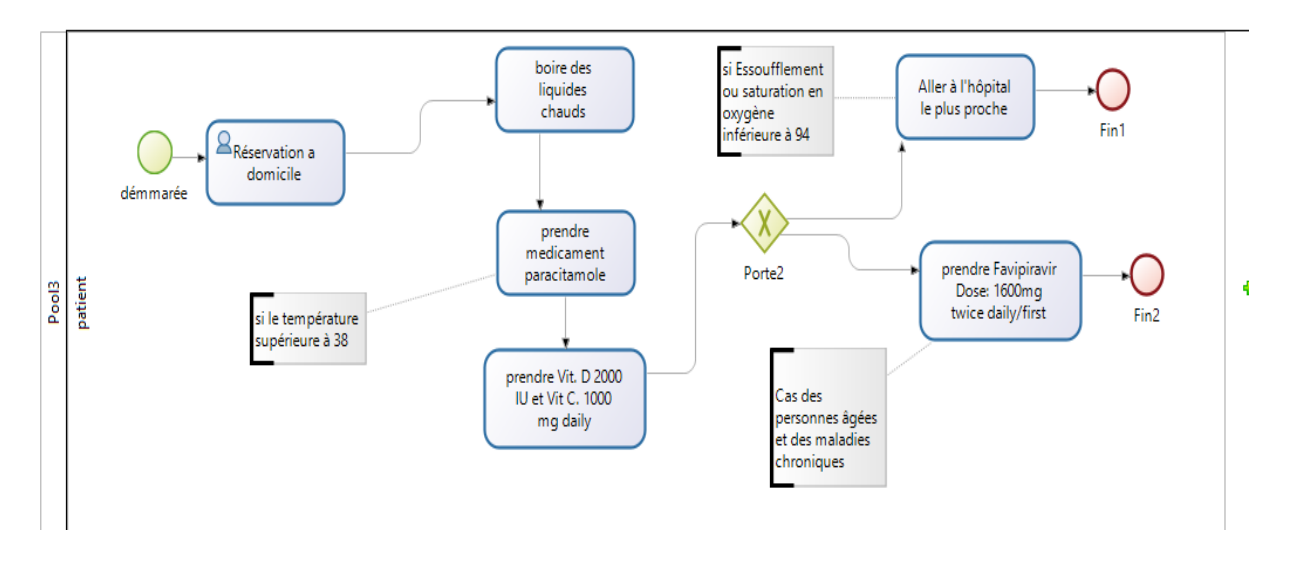

**Figure 5 :La modélisation de processus traitement cas lumière.**

#### <span id="page-31-2"></span><span id="page-31-0"></span>**Analyser le processus 04 par BPMN :**

On a créé **SWIMLANES :**

**POOL** (traitement cas lumière) qui détermine le processus et **LANE** (patient) qui est utilisée leur tâches dans domicile.

On a utilisé 3 **EVENEMENTS** (éléments déclencheur) l'un qui commence (démarrée) le processus traitement cas lumière et l'autres (FIN1 et FIN2) qui sont termine sa processus.

On a utilisé **TASKS (tâches humains et tâches abstraites)** qui détermine les tâches et relie avec **DES FLUX PAR DEFAUT.** LANE contient une tâche spécifique qui est utilisée par patient (ex: lane patient contient la tâche «boire des liquides chauds»), il est possible d'ajouter **TEXT ANNOTATION** pour les commentaires (ex : si le température supérieure à 38).

Afin de collecter et d'organiser les tâches, nous utilisons **GATEWAYS** porte logique exclusive pour choisir le cas du patient (son état est-il stable ou doit-il aller à l'hôpital) et chaque choix à sa propre fin.

#### <span id="page-31-1"></span>**2.4.3.2/ Processus 05: traitement cas moyen**

#### **Les tests de laboratoire suivants sont demandés :**

 Différentiel C-Différentiel, PT, PTT (à répéter tous les 3 jours et selon l'avis du médecin traitant).

- D-dimères Quantitatif & Qualitatif, (Le D-dimère est répété chaque jour pour les patients souffrant de cas moyens, graves ou critiques).
- Ferritine et répéter toutes les 48 heures, selon l'avis du médecin traitant. CRP Elle est répétée toutes les 48 heures et selon l'avis du médecin traitant.
- Procalcitonine et répéter selon l'avis du médecin.
- Fonction rénale et hépatique LFT, KFT et répéter toutes les 48 heures et chaque fois que nécessaire.
- Vérifier les lipides et répéter au besoin. Analyse des gaz sanguins artériels ABG et répéter si nécessaire.
- ECG et répétitions si nécessaire. Tests de culture bactérienne, au besoin. Radiographie pulmonaire avec un appareil mobile. Tomodensitométrie haute résolution (HRCT).

Selon l'état du patient, le patient reçoit le régime alimentaire adapté à son état de santé. Le patient peut recevoir des liquides par voie intraveineuse, selon son état et ses besoins. Ce que décide le médecin traitant. Alimentation par sonde nasogastrique.

Multi-vitamines orales, en une dose quotidienne d'un comprimé. Vitamine D orale 2000 UI par jour Vit D orale 2000 UI Vitamine C orale 1000 mg par jour Vit C orale 1000 mg comprimés de zinc comprimés élémentaires de zinc deux fois par jour (dose max. 50 mg) ou comprimé de sulfate de zinc (dose max. 220 mg) calmants intraveineux ou oraux (paracétamol). Inhibiteurs de la pompe à protons, si nécessaires.

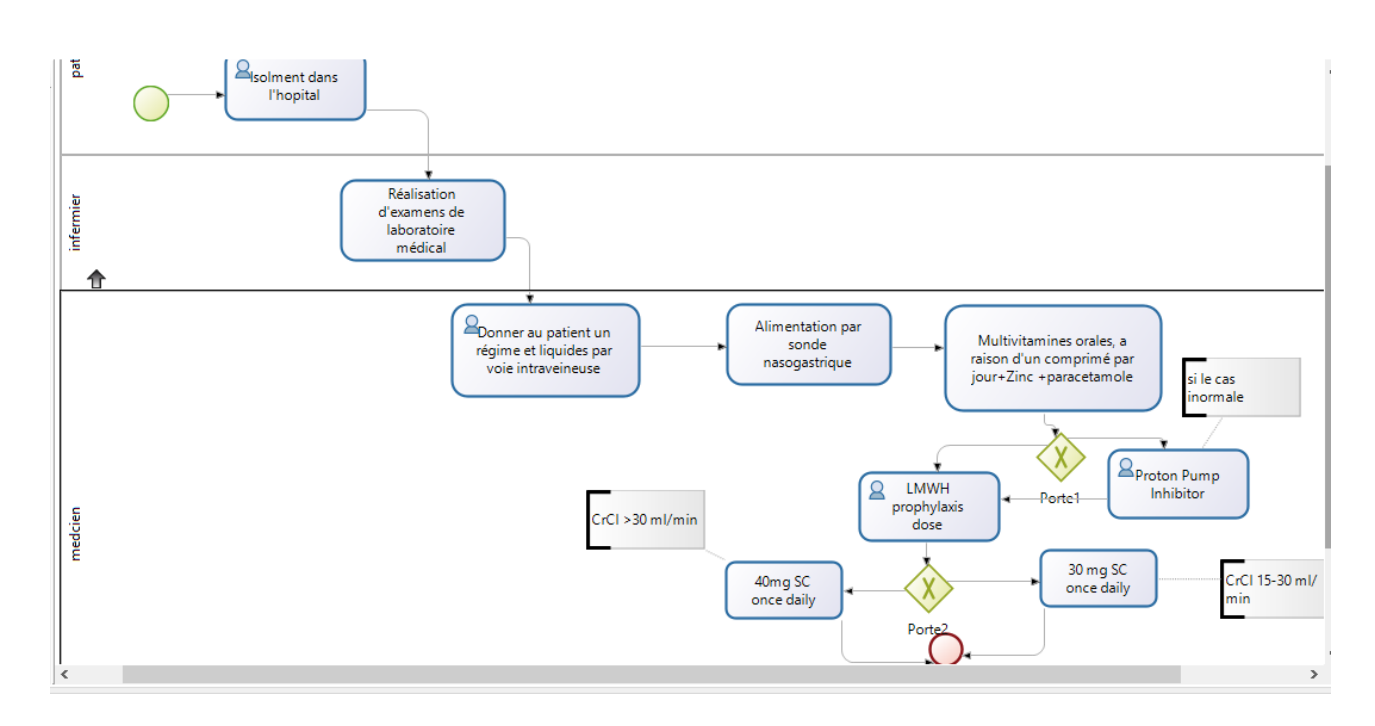

**Figure 6: La modélisation de processus traitement cas moyen.**

<span id="page-33-2"></span><span id="page-33-0"></span>**Analyser le processus 05 par BPMN :**

#### On a créé **SWIMLANES :**

**POOL** (traitement cas moyen) qui détermine le processus et 3 **LANES** (patient, l'infermière, médecin) qui sont utilisées leurs tâches dans domicile.

On a utilisé 2 **EVENEMENTS** (éléments déclencheurs), l'un qui commence (démarrée) le processus traitement cas moyen et l'autre (FIN1) qui termine son processus.

On a utilisé **TASKS (tâches humains et tâches abstraites)** qui détermine les tâches et relie avec **DES FLUX PAR DEFAUT.** LANE contient sa tâche spécifique qui est utilisée par le patient (ex: lane l'infermière contient la tâche «Réalisation d'examens de laboratoire médical»), il est possible d'ajouter **TEXT ANNOTATION** pour les commentaires (ex : si le cas anormale).

Afin de collecter et d'organiser les tâches, nous utilisons **GATEWAYS 2** portes logique exclusive pour choisir le cas du patient pour effectues les médicaments.

#### <span id="page-33-1"></span>**2.4.3.3/ Processus 06: traitement cas critique et grave**

En plus du traitement de cas moyen, les éléments suivants sont ajoutés :

- Dexaméthasone 6 mg IV ou PO par jour pendant 10 jours ou
- Hydrocortisone 100 mg toutes les 12 heures ou
- Prednisone 40 mg ou
- méthylprednisolone 32 mg (p. ex., 16 mg toutes les 12 heures).

Si le patient souffre d'un syndrome respiratoire aigu sévère SDRA ou d'une carence en oxygène SPO2 ≤ 94%. Alors Dosage est remplacé Dosage prophylactique à partir de LMWH.

Le patient reçoit un médicament Remdesivir Posologie :

Une dose de charge unique de 200 mg le jour 1 suivie d'une fois par jour doses d'entretien de 100 mg à partir du jour 2 (durée de 5 à 10 jours).

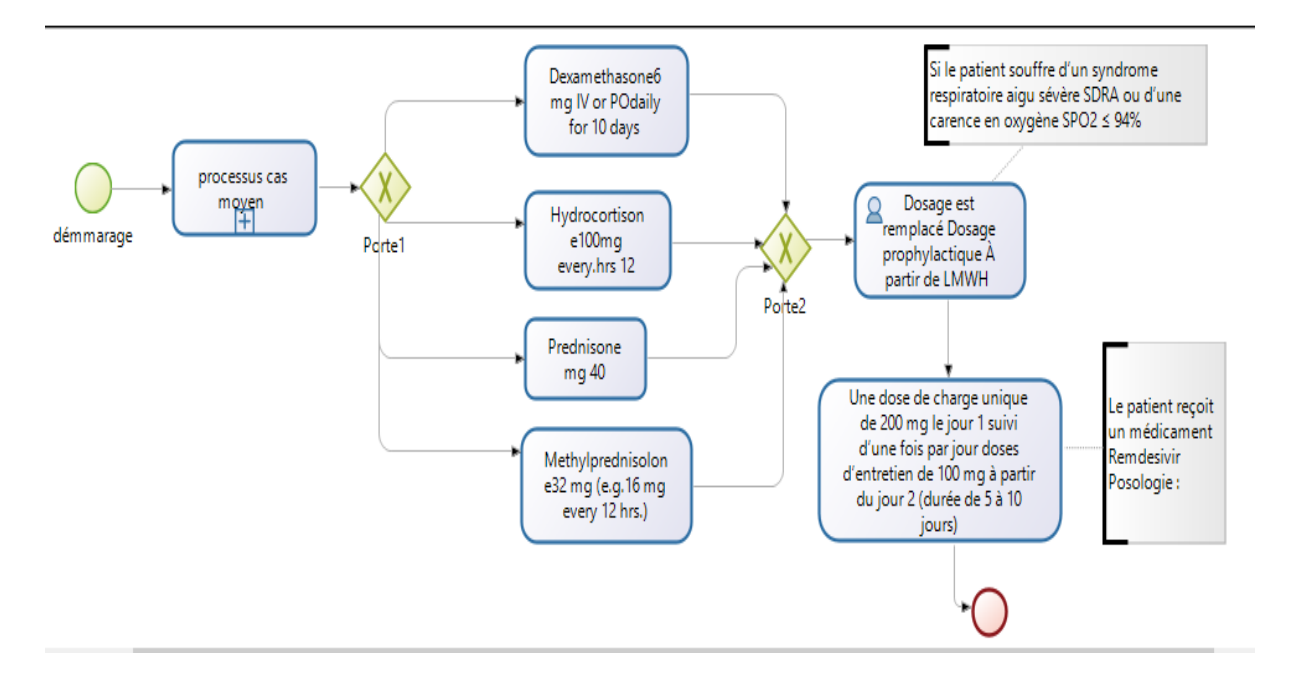

**Figure 7:La modélisation de processus traitement cas critique et grave.**

<span id="page-34-1"></span><span id="page-34-0"></span>**Analyser le processus 06 par BPMN :** On a créé **SWIMLANES :**

**POOL** (traitement cas critique et grave) qui détermine le processus et **LANE** (médecin) qui est utilisée leurs tâches a patient.

On a utilisé 2 **EVENEMENTS** (éléments déclencheurs), l'un qui commence (démarrage) le processus traitement cas critique et grave et l'autre (FIN1) qui termine son processus.

On a utilisé **TASKS (tâches humains et tâches abstraites)** qui détermine les tâches et relie avec **DES FLUX PAR DEFAUT.** LANE contient sa tâche spécifique qui est utilisée par le médecin (ex: lane médecine contient la tâche «Dosage est remplacer Dosage prophylactique À partir

de LMWH»), il est possible d'ajouter **TEXT ANNOTATION** pour les commentaires (ex : si le patient souffre d'un syndrome respiratoire aigu sévère SDRA ou d'une carence en oxygène SPO2 ≤ 94%).

Afin de collecter et d'organiser les tâches, nous utilisons **GATEWAYS 2** ports logique exclusive pour choisir le cas du patient pour effectues les médicaments.

On a ajouté **Activité Appellent** «processus cas moyen » le processus président.

#### **Conclusion :**

Dans ce chapitre nous avons modélisé le processus à réaliser en mettant en évidence les différentes activités du processus «Modélisation des processus de l'épidémie de coronavirus (covid\_19) ».

De ce fait, nous pouvons entamer l'implémentation de notre application qui est l'objet du prochain chapitre.

# <span id="page-36-0"></span>**Chapitre « 3 »: Réalisation**

#### **Introduction :**

 Après avoir modélisé notre processus avec la méthode BPMN, nous allons maintenant passer à la réalisation de notre application. L'objectif de cette étape est de concrétiser notre workflow applicatif afin de le mettre en œuvre et de mieux comprendre les fonctionnalités des workflows. Nous allons maintenant choisir la meilleure méthode qui nous permet de créer le modèle final.

#### <span id="page-37-0"></span>**3.1/Etude comparative entre les outils existants pour modéliser avec BPMN:**

 Lorsqu'il s'agit de choisir un outil de modélisation de processus métier avec BPMN 2.0, il est important de prendre en compte davantage de critères. Nous ferons une comparaison entre certains des outils existants, puis choisirons le meilleur et le plus approprié à utiliser dans notre étude :

#### <span id="page-37-1"></span>**3.1.1/Bizagi :**

 Bizagi est un logiciel de gestion des processus métier (logiciel BPM) qui fournit des solutions de pointe d'automatisation des processus et des flux de travail aux clients dans tous les secteurs dans le monde entier. Bizagi BPM Suite (BPMS) soutient le cycle de vie des processus opérationnels par la modélisation, l'exécution, la gestion et l'amélioration continue, avec un minimum de programmation. Bizagi prend également en charge BPM intelligent, iBPM, et est considéré comme un BPMS intelligent, iBPMS. Bizagi est une suite logicielle avec deux produits complémentaires, un Process Modeler et une BPM Suite avec Bizagi la plupart des exigences communes et récurrentes dans l'automatisation des processus ont été préconstruits.[10]

#### <span id="page-37-2"></span>**3.1.2/ Bonita :**

 Bonita BPM est une suite ouverte de gestion des processus métier et de flux de travail qui a été créée en 2001. Il se compose de deux composantes principales : Bonita BPM Studio et Bonita BPM Platform.

 **Bonita BPM Studio :** est un environnement de développement graphique qui permet aux utilisateurs de créer des processus et des pages d'application. Il fournit des outils pour concevoir des schémas de processus, définir des étapes, des transitions, des points de décision et d'autres éléments de processus. Il comprend également un concepteur d'interface utilisateur pour créer des pages de demande et des formulaires de processus.

Bonita BPM Studio est principalement utilisé par les analystes commerciaux et les développeurs d'applications.

 **Bonita BPM Platform :** est l'environnement d'exécution dans lequel les processus et applications créés sont exécutés. Il permet la construction d'applications d'affaires hautement engageantes et personnalisées basées sur les processus qui peuvent s'adapter aux changements en temps réel dans l'entreprise.

 Bonita BPM peut être utilisé pour créer des flux de travail et des feuilles de calcul similaires à la création de documents à l'aide d'outils comme Microsoft Excel et Automate Apple, mais avec un accent sur la haute technologie et les capacités de gestion des processus d'affaires.[11]

#### <span id="page-38-0"></span>**3.1.3/ Arabdox :**

 Le système de flux de travail Arabdox aide les entreprises à automatiser une gamme de processus et de tâches. Il achemine électroniquement les bons renseignements aux bonnes personnes au bon moment. Avec l'aide du logiciel de flux de travail Arabdox, les utilisateurs sont informés des travaux en attente et aident les gestionnaires à acheminer rapidement les approbations dans le systèmeLes avantages de la gestion automatique des processus opérationnels facilitent l'efficacité des processus opérationnels, augmentent la qualité des processus opérationnels et réduisent les coûts d'exploitation.[11]

#### <span id="page-38-1"></span>**3.2/ Les points forts de bonitasoft :**

 Bonitasoft propose plusieurs catégories de produits et services dans le domaine de la gestion des processus métier (BPM) et du développement low-code. Voici quelques-unes de ces catégories :

1. Bonitasoft propose une plateforme complète de BPM qui permet aux organisations de concevoir, exécuter et gérer leurs processus métier. Cette plateforme offre des fonctionnalités de modélisation, d'automatisation, de surveillance et de reportes des processus.

2. Bonitasoft propose des outils de développement d'applications löw-code qui permettent aux utilisateurs de créer rapidement des applications métier sans avoir à écrire beaucoup de code. Ces outils offrent une interface visuelle conviviale pour la conception d'interfaces utilisateur, de flux de travaille de formulaires.

3. Bonitasoft propose des fonctionnalités d'intégration pour connecter la plateforme Bonita avec d'autres systèmes et applications existants. Cela permet aux organisations d'interagir avec leurs systèmes et données existants de manière transparente et d'automatiser les flux de travail entre différents systèmes.

4. Bonitasoft propose également des solutions sectorielles spécifiques, adaptées aux besoins de différents secteurs d'activité tels que la finance, les assurances, la santé, les ressources humaines, etc. Ces solutions incluent des fonctionnalités préconçues et des bonnes pratiques pour répondre aux besoins spécifiques de chaque secteur.

5. Bonitasoft offre des services de support et de conseil professionnels pour aider les organisations à déployer et à utiliser efficacement la plateforme Bonita. Ces services comprennent l'assistance technique, la formation, la planification des projets, et peuvent être adaptés aux besoins spécifiques de chaque client.

### <span id="page-39-0"></span>**3.3/ Réalisation** :

## <span id="page-39-1"></span> **3.3.1/ Lancement du logiciel Bonita**

Pour réalisation notre application nous avons choisi **BonitaStudioCommunity-2023.1-u0**  Après le lancement de Bonita une interface s'affiche pour la création d'un nouveau diagramme.

(Pour expliquer ce logiciel on utilise le sous processus de Consultation Médical)

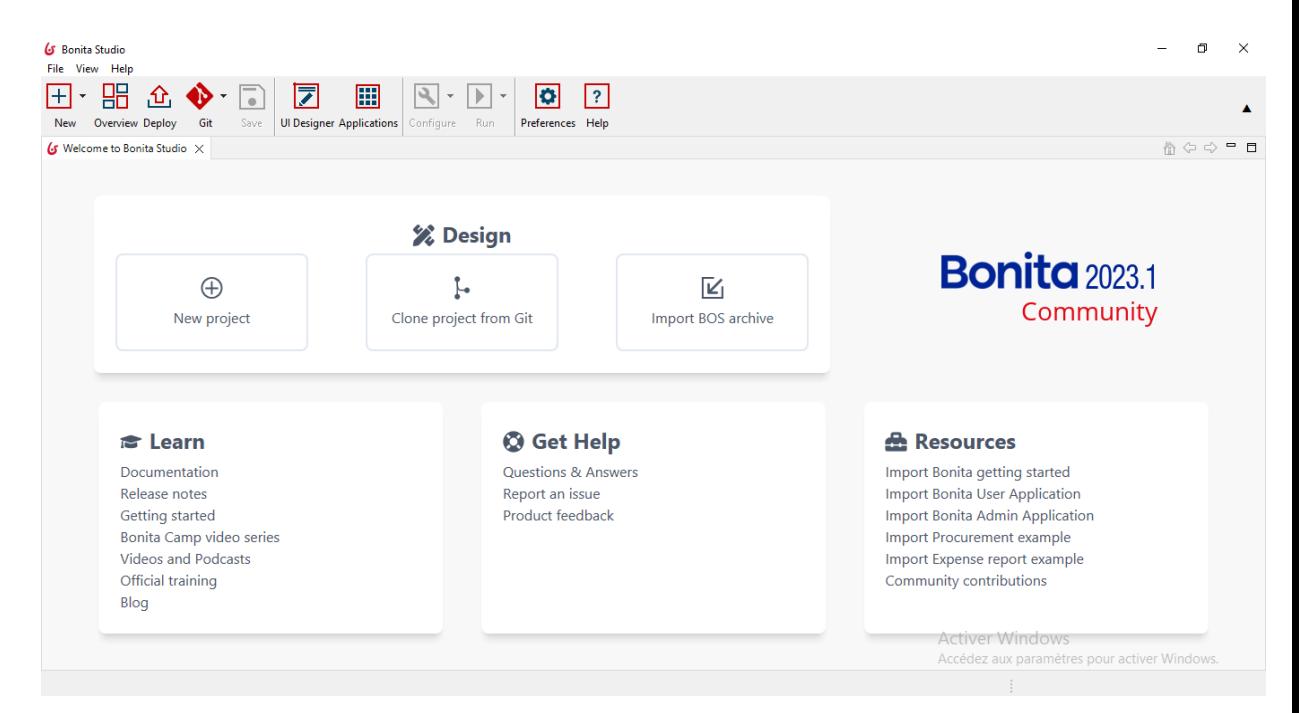

<span id="page-39-2"></span>**Figure 8: Interface de Bonita BPM**

### <span id="page-40-0"></span> **3.3.2/ Création d'une nouvelle Business Data Model :**

 Bonita permet de créer notre propre modèle de données métier. Le processus dans lequel nous créons les objets dont nous avons besoin dans notre application avec les attributs de chaque objet dans notre cas c'est consultation médicale du patient avec ses caractéristiques le nom du patient et ses informations personnelles, les caractéristiques à travers lesquelles le médecin met les résultats du diagnostic du patient ainsi que les prescriptions médicales....

Lors de la création de ce formulaire, cette fenêtre apparaîtra :

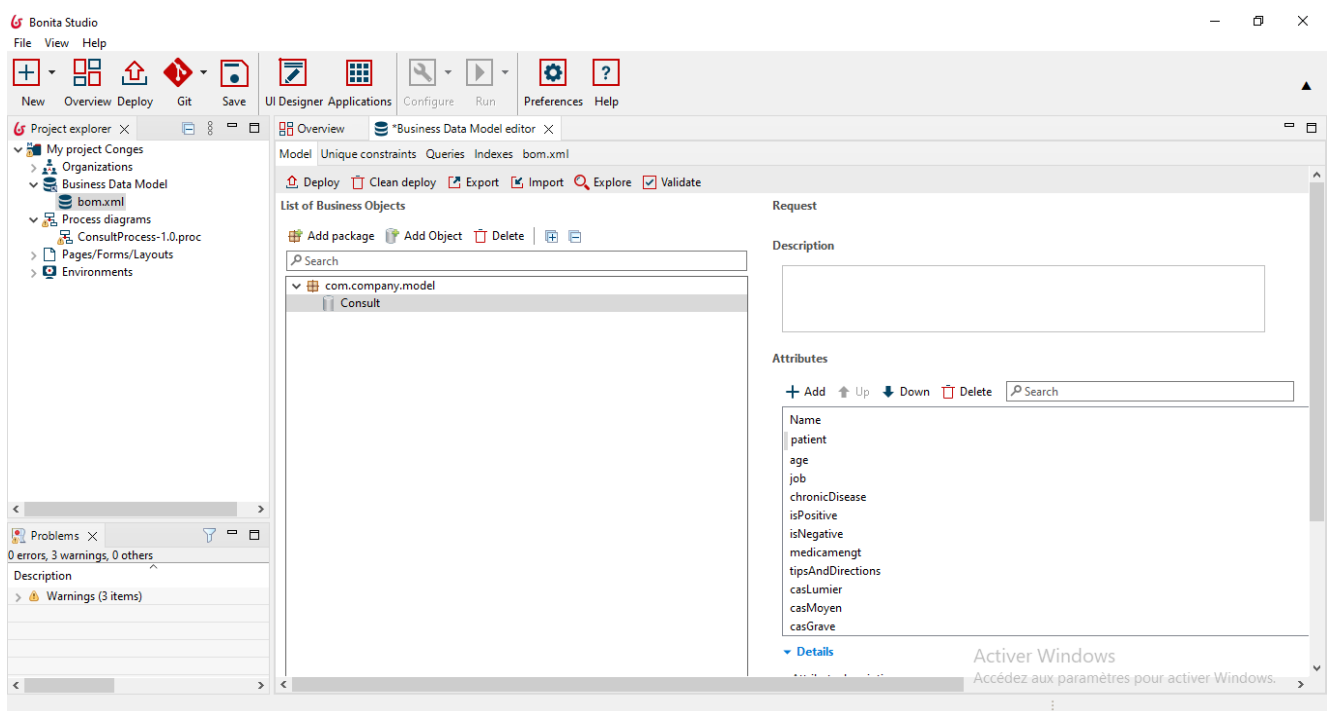

**Figure 9:Création d'une nouvelle Business Data Model**

### <span id="page-40-2"></span><span id="page-40-1"></span> **3.3.3/ Création d'une nouvelle Organisation :**

 Bonita permet également la possibilité de créer notre propre organisation dans laquelle nous attribuons les acteurs de l'application à partir de groupes, de rôles et d'utilisateurs, ce qui lui permet de s'authentifier, préférant le nom d'utilisateur et le mot de passe pour accorder des droits d'accès pour effectuer leurs propres tâches à partir d'un médecin ou un malade. Notre organisation est le centre de Corona.

Lors de la création de l'organisation, nous aurons cette fenêtre :

| G Bonita Studio<br>File View Help                                                                                                    |                                                                                                    | $\Box$ | $\times$            |
|----------------------------------------------------------------------------------------------------|----------------------------------------------------------------------------------------------------|--------|---------------------|
| 品<br>Г.<br>田<br>.Ֆ.<br>$\check{}$<br>Overview Deploy<br>Git<br>New<br>Save                                                                                                    | <mark>⋝</mark><br>囲<br>$\mathbb{R}$<br>$\bullet$<br> ? <br>$\blacktriangleright$ $\blacktriangleright$<br>$\mathbf{v}$<br>Ul Designer Applications<br>Configure Run<br>Preferences Help                                                         |        | ▲                   |
| $G$ Project e $\times$ <b>BE</b> Outline<br>$\qquad \qquad \blacksquare$<br>$\Box$                                                                                                    | *Hopital.organization $\times$ <b>H</b> <sub>2</sub> ConsultProcess (1.0)<br><b>Business Data Model editor</b>                                                                                                    |        | $ -$                |
| $\Box$<br>↓ My project Conges<br>$\vee$ $\frac{1}{24}$ Organizations<br>ACME.organization<br>A Hopital.organization (active)<br>Business Data Model<br>$\vee$ <sub>25</sub> , Process diagrams<br>景 ConsultProcess-1.0.proc<br>> Pages/Forms/Layouts<br>$\triangleright$ <b>Q</b> Environments | Overview Groups Roles Users Source<br><b>①</b> Deploy ■ Export<br><b>Organization overview</b><br>Name<br><b>Description</b><br>Hopital<br>Default user <sup>8</sup><br><b>Robert Beetroot</b><br>$\checkmark$                                  |        | $\hat{\phantom{a}}$ |
|                                                                                                    | <b>Organization roles</b><br><b>Organization users</b><br><b>Organization groups</b><br><sup>2</sup> Arrive<br><b>2</b> Patients<br><b>2</b> Donald Dalinsky<br><b>2</b> Doctors<br><sup>2</sup> Consult<br>Jane Najim<br><b>A</b> Jane Tenchuk |        |                     |
|                                                                                                    | <b>&amp; Jilll Lillam</b><br>Michael Lamik<br>Robert Beetroot                                                                                                    |        |                     |
| $R = R$<br>$\bullet$ Problems $\times$                                                                                                    |                                                                                                    |        |                     |
| 0 errors, 3 warnings, 0 others<br>$\overline{\phantom{1}}$<br><b>Description</b>                                                                                                    |                                                                                                    |        |                     |
| > & Warnings (3 items)                                                                                                    |                                                                                                    |        |                     |
|                                                                                                    | <b>Activer Windows</b>                                                                                                    |        |                     |
| > 1<br>$\epsilon$                                                                                                    | Accédez aux paramètres bour activer Windows.                                                                                                    |        |                     |
| 0 items selected                                                                                                    |                                                                                                    |        |                     |

**Figure 10:Création d'une nouvelle Organisation**

## <span id="page-41-1"></span><span id="page-41-0"></span> **3.3.4/ Création d'un nouveau diagramme :**

 Pour créer un diagramme, nous cliquons sur Nouveau diagramme, puis nous créons notre diagramme. Et ce qui suit apparaîtra :

| <b>G</b> Bonita Studio<br>File View Help                                                                                                    | $\Box$<br>$\times$                                                         |  |  |  |
|----------------------------------------------------------------------------------------------------|----------------------------------------------------------------------------|--|--|--|
| 品<br>⋝<br>囲<br>$\blacktriangleleft$<br>$\boxed{?}$<br>$\bullet$<br>$\blacktriangleright$ $\blacktriangleright$<br>$+$<br>.ኅ<br>7<br>$\blacktriangledown$<br>Overview Deploy<br>Git<br>Save<br>Ul Designer Applications   Configure<br>Run<br>Preferences Help<br>New                                                                                                    | A                                                                          |  |  |  |
| <b>BB</b> Overview<br>$ -$<br>$Q_{Data} \times \square$<br>Business Data Model editor<br>品 ConsultProcess (1.0) ×                                                                                                    |                                                                            |  |  |  |
| -e<br>$\triangleleft$<br>$\triangle$<br>$\frac{1}{\left \frac{d\mathbf{r}}{d\mathbf{r}}\right }\rightarrow$<br>type filter text<br>$\vee$ $\Box\Box$ Patient<br>$\bigoplus_{\alpha\in\mathbb{Z}}$<br>$\land$<br>8<br>dosier<br>◯ Start1<br>$\Theta$<br>8<br>patients<br>$\vee$ 8 dosier<br>ļ.<br>Patient<br>Start1<br>$\sqrt{\omega}$ Op<br>$\overline{\phantom{a}}$<br>高松<br>Đ<br>Gateway1<br>昌<br>$\Leftrightarrow$<br>↓ 偷 Op<br><b>Sw</b><br>約約<br>$\Box$<br>Œ<br>$\Rightarrow$<br>$\sim$ % Op<br>⊕<br>Ga.,<br>٠<br>幻幻<br>⊕<br>◈<br>$\langle$<br>$\rightarrow$<br>$\bar{\mathbf{B}}_{\text{check Per}}$<br>Ô<br>$\qquad \qquad \blacksquare$<br>$\Box$<br>Flow<br>$\mathbb{R}$ Pro $\times$<br>ConsultProcess<br>$\overline{Y}$<br>$\rightarrow$<br>0 errors, 3 warnings, 0 oth -Ta<br><b>Description</b><br>€<br>isNegative | reservation<br>Domicile<br>End <sup>1</sup><br>٠<br><b>&amp;traitement</b> |  |  |  |
| $\geq$ <b>4</b> Warnings (3 items<br>isPositive<br>ള<br>昼                                                                                                    | Medical                                                                    |  |  |  |
| > <b>D</b> v <<br>$\langle$                                                                                                    |                                                                            |  |  |  |
| General $\times$ <b>D</b> Data F Execution <b>A'</b> Appearance $\vee$ Validation status Q Minimap                                                                                                    | □8<br>$-$<br>Activer Windows                                               |  |  |  |
| $\mathbb{H}$ Patient<br>Accédez aux paramètres pour activer Windows.                                                                                                    |                                                                            |  |  |  |
|                                                                                                    | ÷                                                                          |  |  |  |

**Figure 11:Création d'un nouveau diagramme.**

<span id="page-42-1"></span>Nous créons notre processus avec toutes les configurations nécessaires mises en œuvre

(Tâches, acteurs, événements, messages, liens…..).

## <span id="page-42-0"></span>**4/ Définir les informations nécessaires à chaque tâche:**

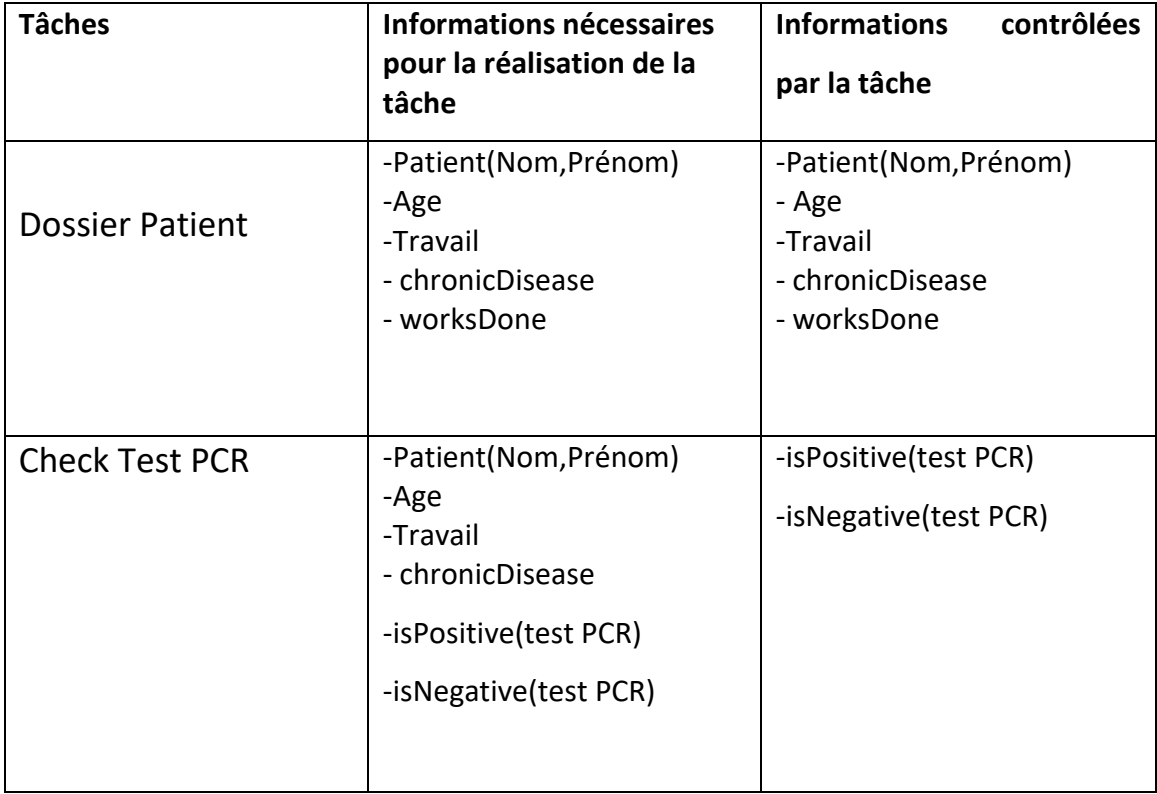

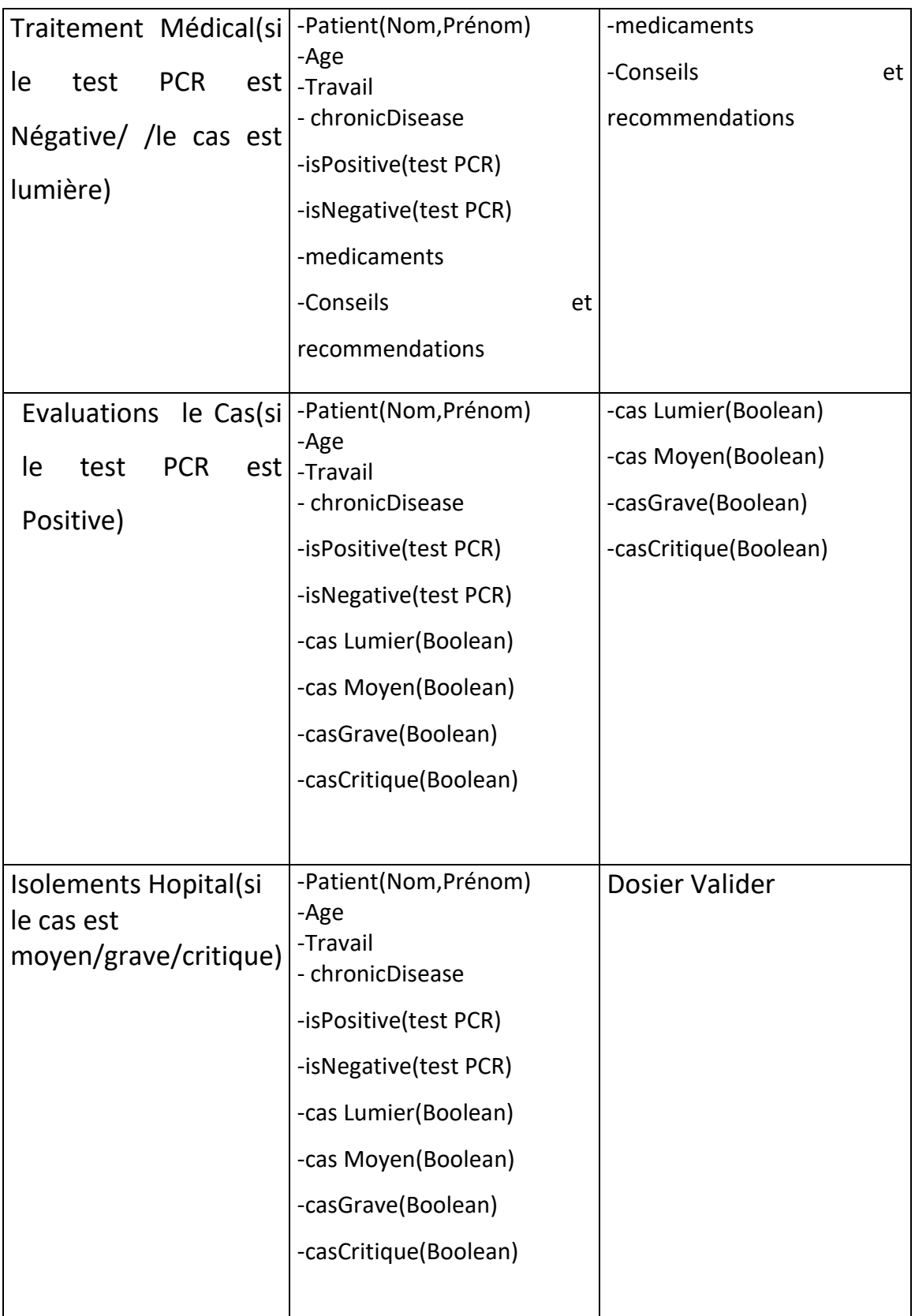

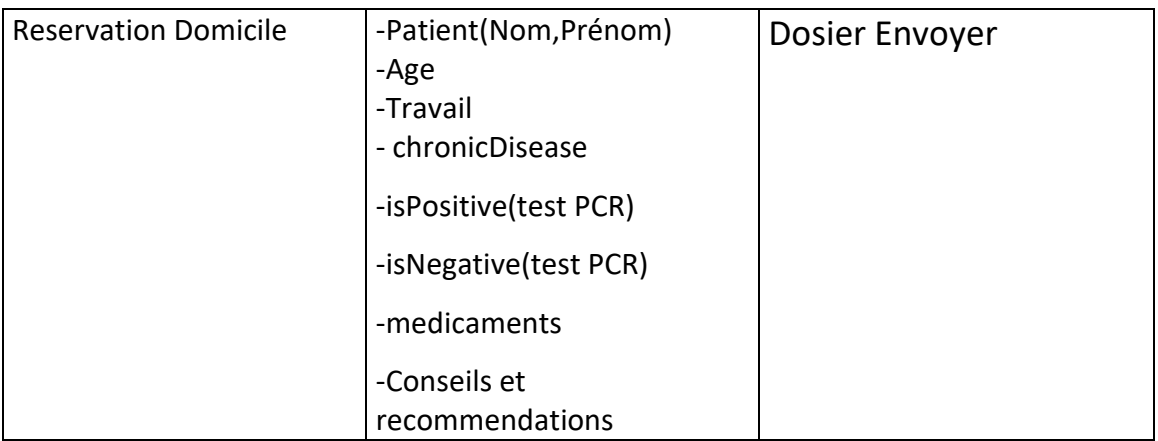

## <span id="page-44-0"></span>**5/Présentation de quelques interfaces de notre application**

 Le portail Bonita BPM est une interface à laquelle les utilisateurs peuvent accéder en saisissant leur nom d'utilisateur et leur mot de passe. Une fois connectés, les utilisateurs peuvent utiliser les fonctionnalités et services proposés par Par Bonita BPM. Ces fonctionnalités peuvent varier en fonction de la configuration spécifique du portail et du rôle de l'utilisateur dans le système.

L'interface du portail Bonita BPM de notre application comprend :

 Formulaire de connexion : Un espace où les utilisateurs peuvent entrer leur nom d'utilisateur et leur mot de passe pour accéder au portail.

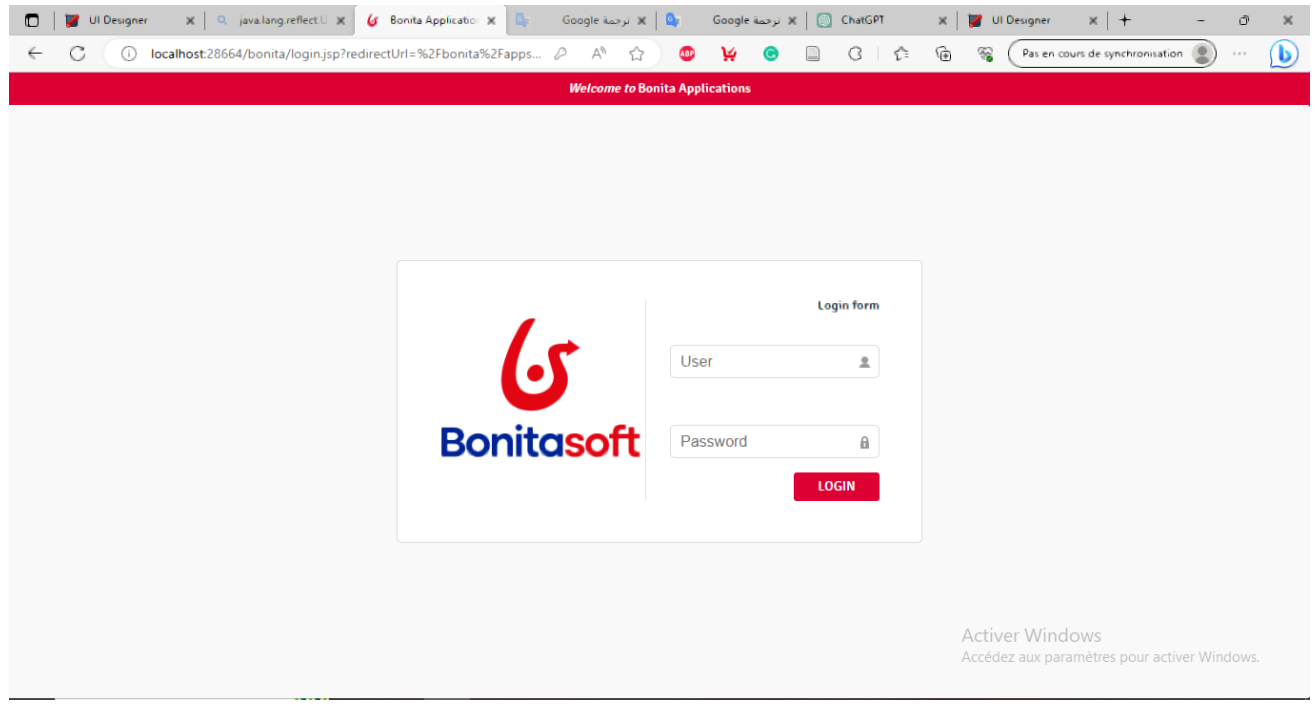

<span id="page-44-1"></span>**Figure 12:Le portal Bonita BPM**

## <span id="page-45-0"></span>**5.1/ Interface pour remplir une nouvelle fiche du patient :**

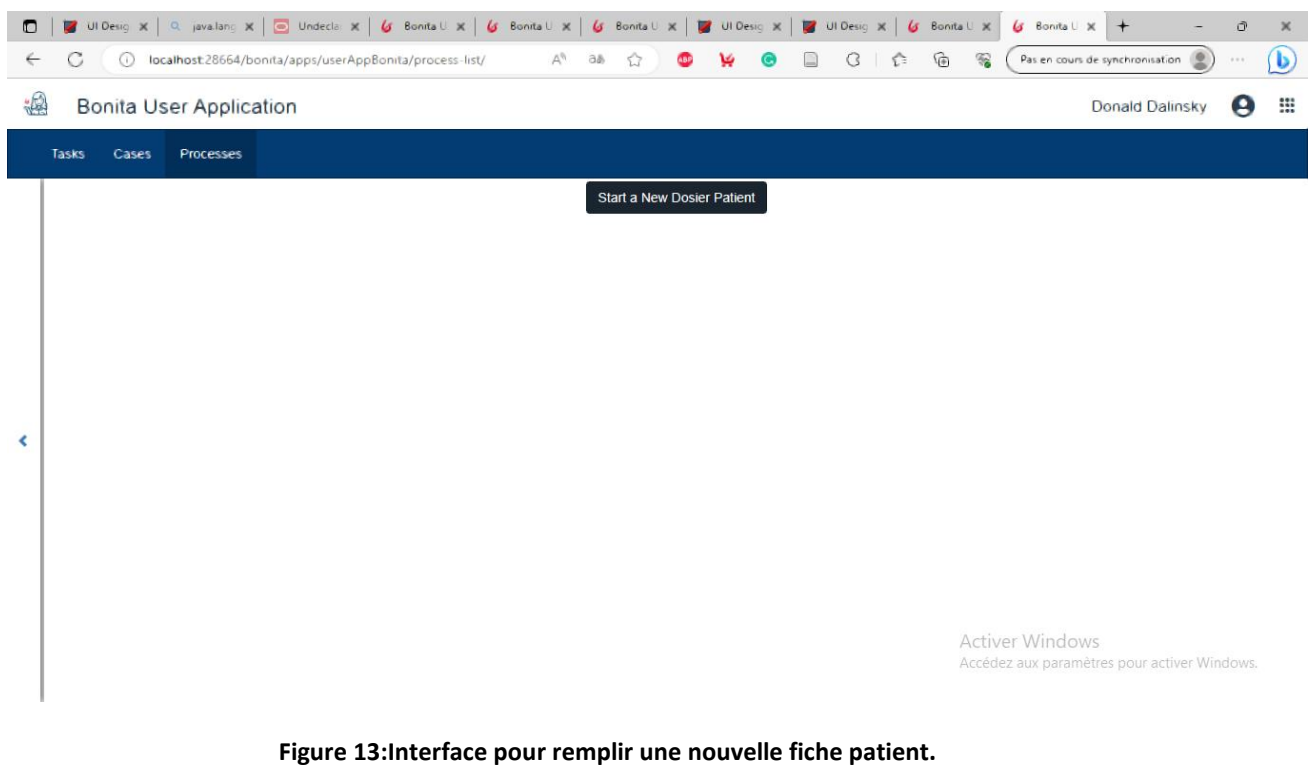

## <span id="page-45-2"></span><span id="page-45-1"></span>**5.2/ Interface pour renseigner les informations du patient :**

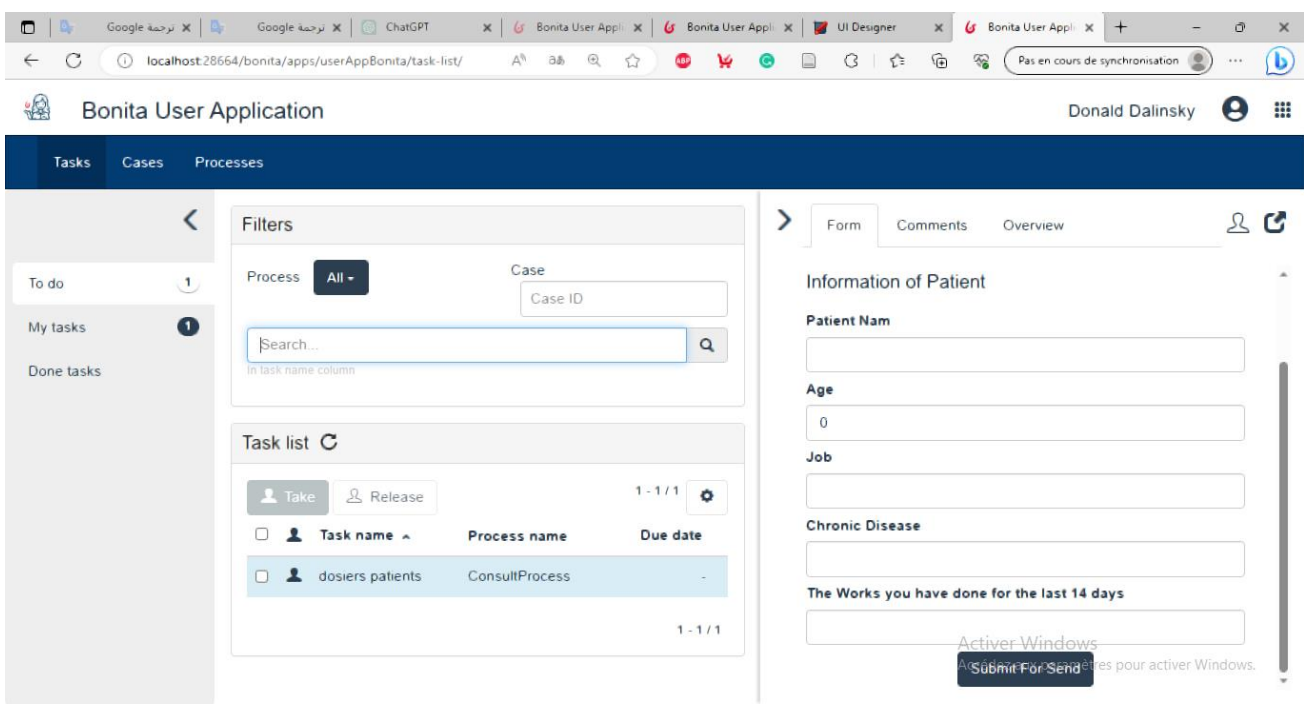

**Figure 14:Interface pour renseigner les informations patient**

## <span id="page-46-1"></span>**5.3/ Interface pour valider le résultat de test PCR( par le médecin) :**

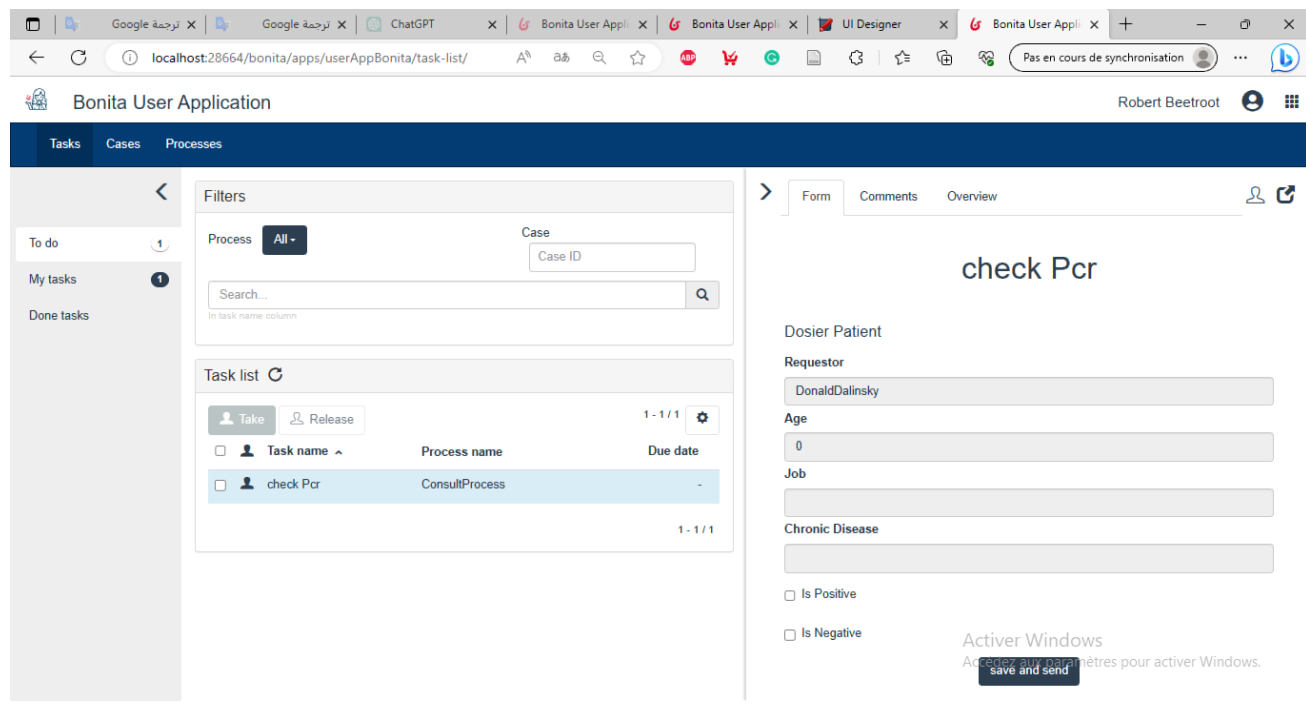

**Figure 15:Interface pour valider le résultat de test PCR( par le médecin)**

### <span id="page-46-2"></span><span id="page-46-0"></span>**5.4/ Interface pour valider le résultat d'évaluation des cas (par le médecin) :**

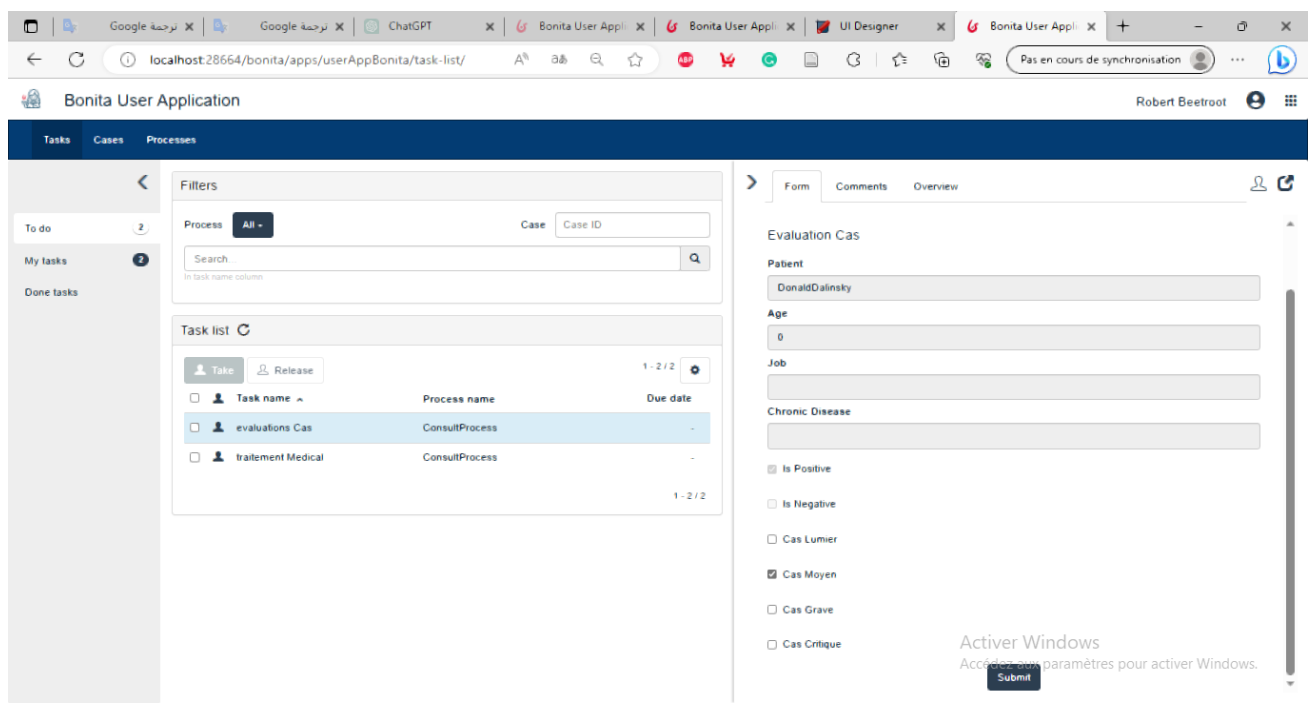

**Figure 16:Interface pour valider le résultat d'évaluation des cas (par le médecin)**

## <span id="page-47-2"></span><span id="page-47-0"></span>**5.5/ Interface pour traitements médicaux dans cas Lumière (par le médecin ) :**

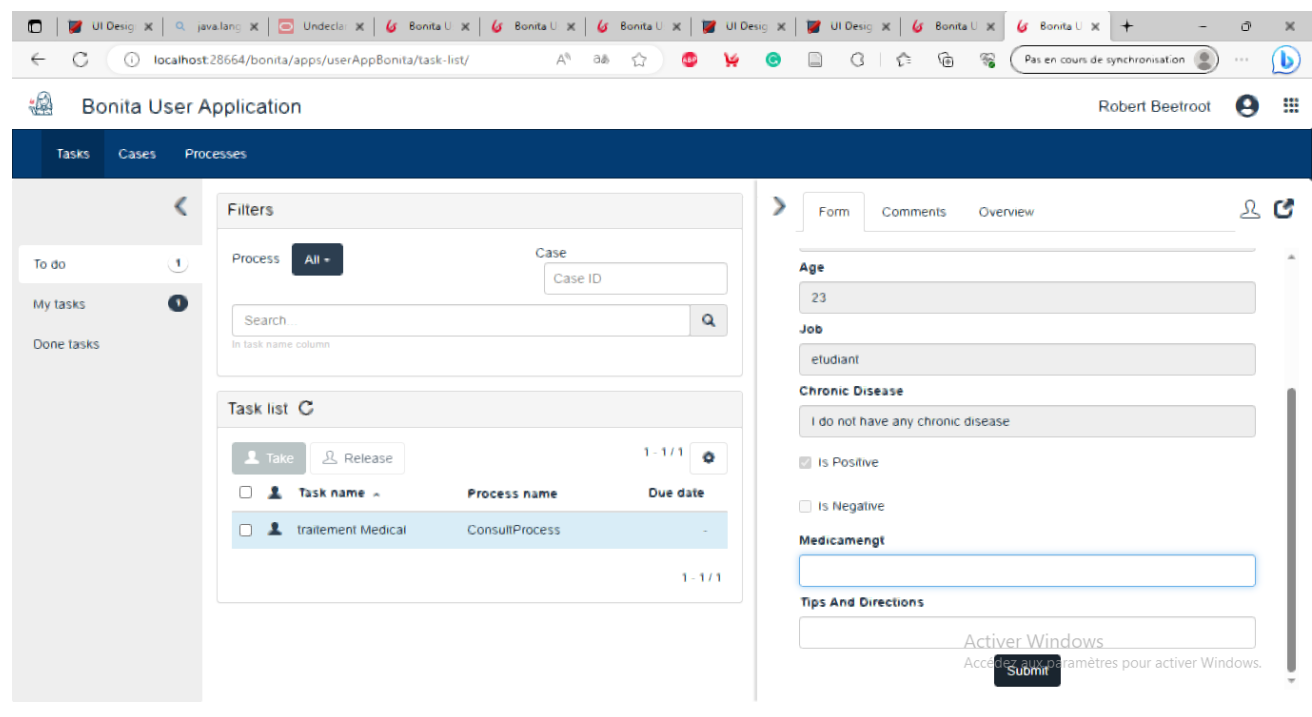

**Figure 17:Interface pour traitements médicaux dans cas Lumière (par le médecin ) .**

<span id="page-47-3"></span><span id="page-47-1"></span>**5.6/ Interface pour traitements médicale dans cases Moyen/Grave/critique (par le médecin ) :**

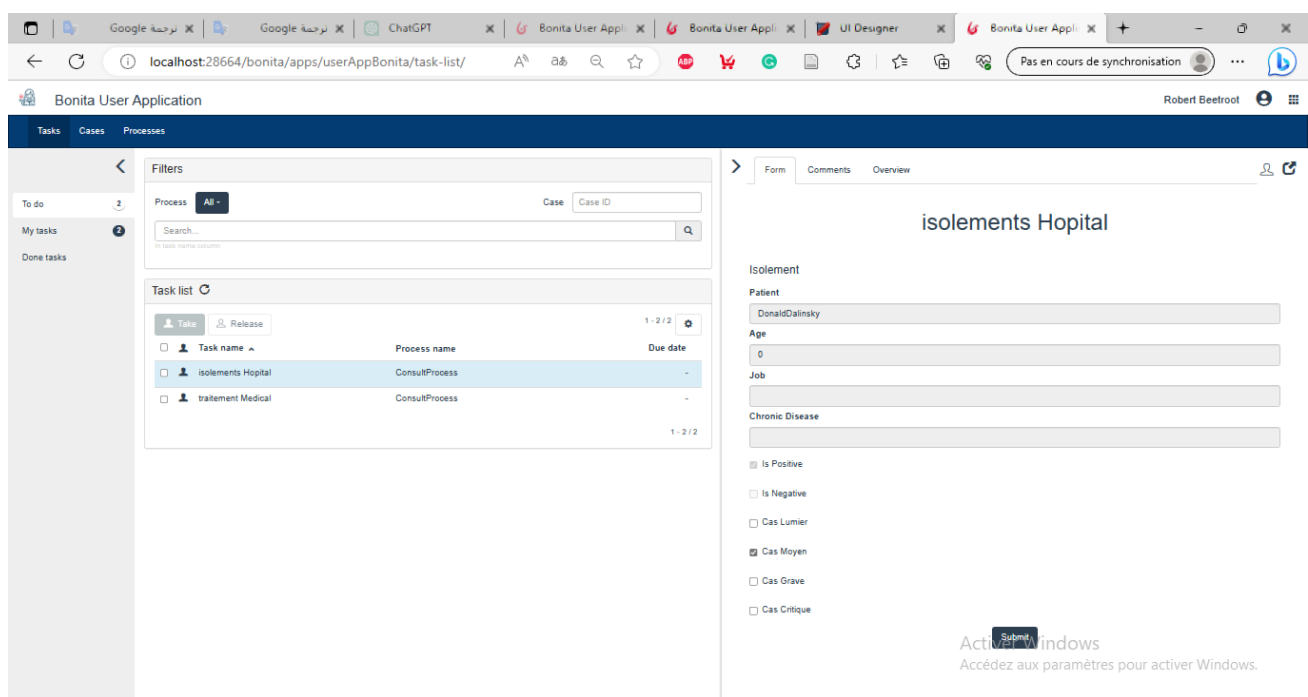

**Figure 18: Interface pour traitements médicale dans cases Moyen/Grave/critique (par le médecin )**

## <span id="page-48-1"></span><span id="page-48-0"></span>**5.7/ Interface pour reservation domicile (par patient):**

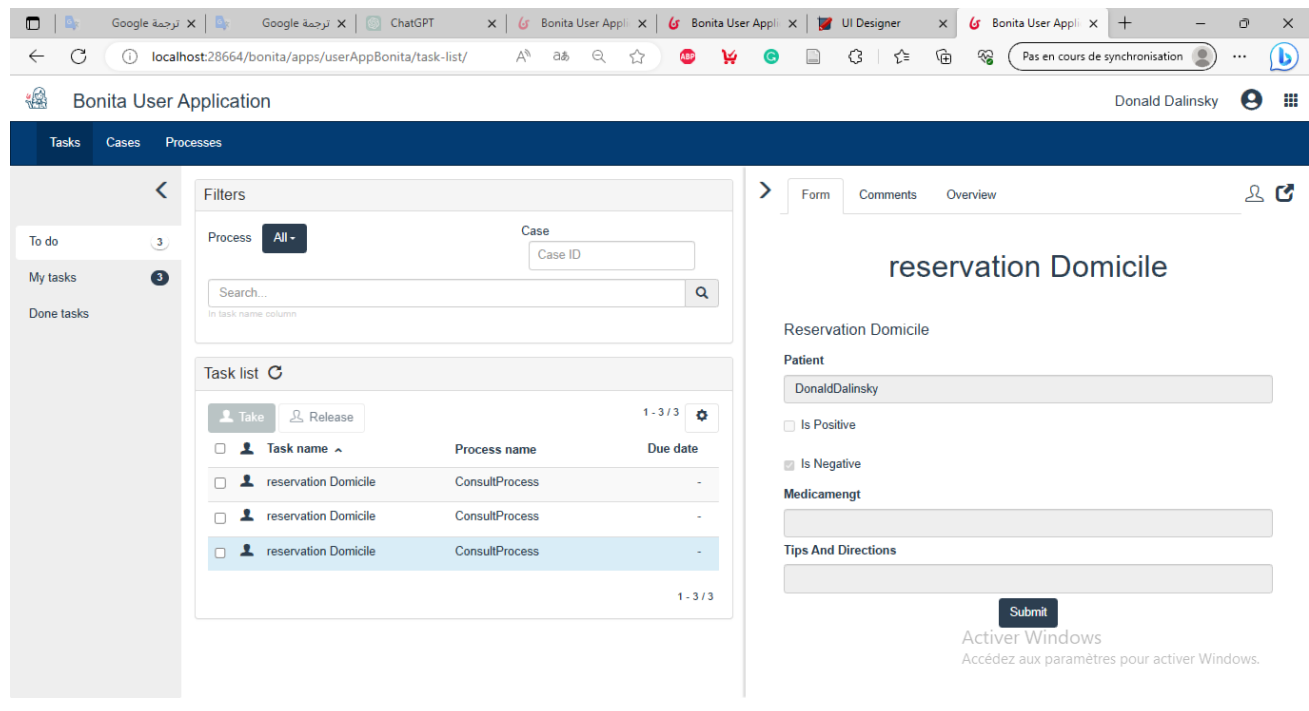

**Figure 19:Interface pour reservation domicile (par patient).**

#### <span id="page-48-2"></span>**Conclusion :**

 Dans ce dernier chapitre, nous avons présenté l'environnement d'implémentation et de développement de notre application. Cet environnement a joué un rôle important dans le processus de création d'applications, car il a fourni les outils et les ressources nécessaires pour développer, tester et déployer l'application. Nous avons également présenté quelques exemples d'utilisation de notre application, qui fournissent un aperçu pratique de son fonctionnement et de son interface utilisateur.

#### **Conclusion générale**

<span id="page-50-0"></span>L'objectif de notre travail était de concevoir et de réaliser une application BPMN pour

« Utilisation d'une approche de processus pour la planification en cas de pandémie (COVID-19) ».

Cette application devrait implémenter les outils nécessaires pour couvrir les besoins des patients et les autres acteurs.

Cette utilisation s'est avérée très utile. Cette approche a permis une meilleure compréhension et une gestion plus efficace de toutes les activités et flux de travail impliqués dans la riposte de l'épidémie.

Nous avons trouvé la modélisation métier est un outil importante. Elle nous a aidés à trouver un langage et des solutions communs à tous les groupes participants. Parmi eux, la transformation de prototypes médicaux en modélisation (processus) facile et compréhension simple. Et ainsi nous atteignons notre but désiré.

La modélisation des processus avec BPMN a offert une représentation visuelle claire et structurée des différentes étapes de la planification, de la coordination et de l'exécution des mesures de lutte contre la pandémie. Cela a favorisé une communication plus efficace entre les parties prenantes et une meilleure coordination des efforts.

Parmi les difficultés et les obstacles que nous avons rencontrés dans notre travail est

Accès aux données : Pour mener une analyse approfondie de l'utilisation de BPMN dans la planification de la pandémie, vous pourriez avoir besoin d'accéder à des données pertinentes, telles que des informations sur les stratégies de réponse mises en œuvre, les processus de coordination et les résultats obtenus. Il peut être difficile d'obtenir ces données en raison de leur sensibilité ou de leur accès restreint.

Après ces résultats, nous sommes motivés de modéliser tous les processus de cette épidémie que nous vivons encore aujourd'hui et de les mettre en œuvre dans une application mobile qui est facile à utiliser pour tout le monde, et c'est ce sur quoi nous pouvons travailler dans la recherche future.

#### **Bibliographie :**

[1] **B. D. et J. P. (jeffreyp@mun.ca)**, «How UML Is Used» May 2006.

[2] **F. Théroude**, thèse de Doctorat de l'Institut National Polytechnique de Grenoble "Formalisme et système pour la représentation et la mise en œuvre des processus de pilotage des relations entre donneurs d'ordre et fournisseurs", 2002.

[3] **Elmasri, R., & Navathe**, S. B. (2015). Fundamentals of Database Systems. Pearson.

[4] **ABDMOULEH Anis** Thèse de Doctorat « Composants pour la Modélisation des Processus Métier en Productique, basés sur CIMOSA» .

[5] **Walid Gaaloul,** Thèse au sein de l'université Henri Poincaré Nancy 1 « La Découverte de Workflow Transactionnel pour la Fiabilisation des Exécutions », soutenue le 03/11/2006.

[6] **Mark von Rosing, Stephen White, Fred Cummins, Henk de Man**, Business Process Model and Notation(BPMN) , the complete business process handbook.

[7] **Raida ElMansouri** Thèse de Doctorat en Science en Informatique « Modélisation etVérification des processus métiers dans les entreprises virtuelles : Une approche basée sur la transformation de graphes »,2009.

[8] **N. M. d. M. Bohnenberger, L. H. Thom et A. Schmitt**, «Discovering Healthcare Processes from Natural Language Documents: a case,» January 2021.

[9] **Christian P Pinshi.** Vue d'ensemble de la COVID-19 : De la définition aux effets spillovers macroéconomiques. 2021.

[10] **Faisal M. Nafie,** « The Comparison of the Workflow Management Systems Bizagi, Arabdox, Bonita and Joget ».

[11] « Définition | Covid-19 - Coronavirus disease 2019 | Futura Santé ». https://www.futura-sciences.com/sante/definitions/coronavirus-covid-19-18585/ (consulté le 29 mai 2023).